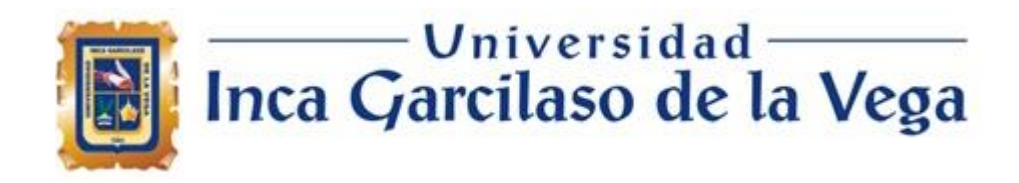

Facultad de Ingenieria de Sistemas, Cómputo y Telecomunicaciones

# **Aplicación web para el control de inventarios en la empresa Challenger & Charlie's SAC.**

Tesis para optar el Título de Ingeniero de Sistemas y Cómputo

**Carlos José Novoa Reyes**

**Asesor:**

Msg. RAÚL DÍAZ ROJAS

Lima – Perú Junio de 2022

# DEDICATORIA

El presente trabajo está dedicado a mis abuelos, destacando a mi abuela que fue un gran pilar en mi vida y mi formación y siempre confió y creyó en mi para que cada día pueda crecer como persona y profesional, gracias a ellos construiré un futuro adecuado para mi alcanzado mis metas.

# ÍNDICE

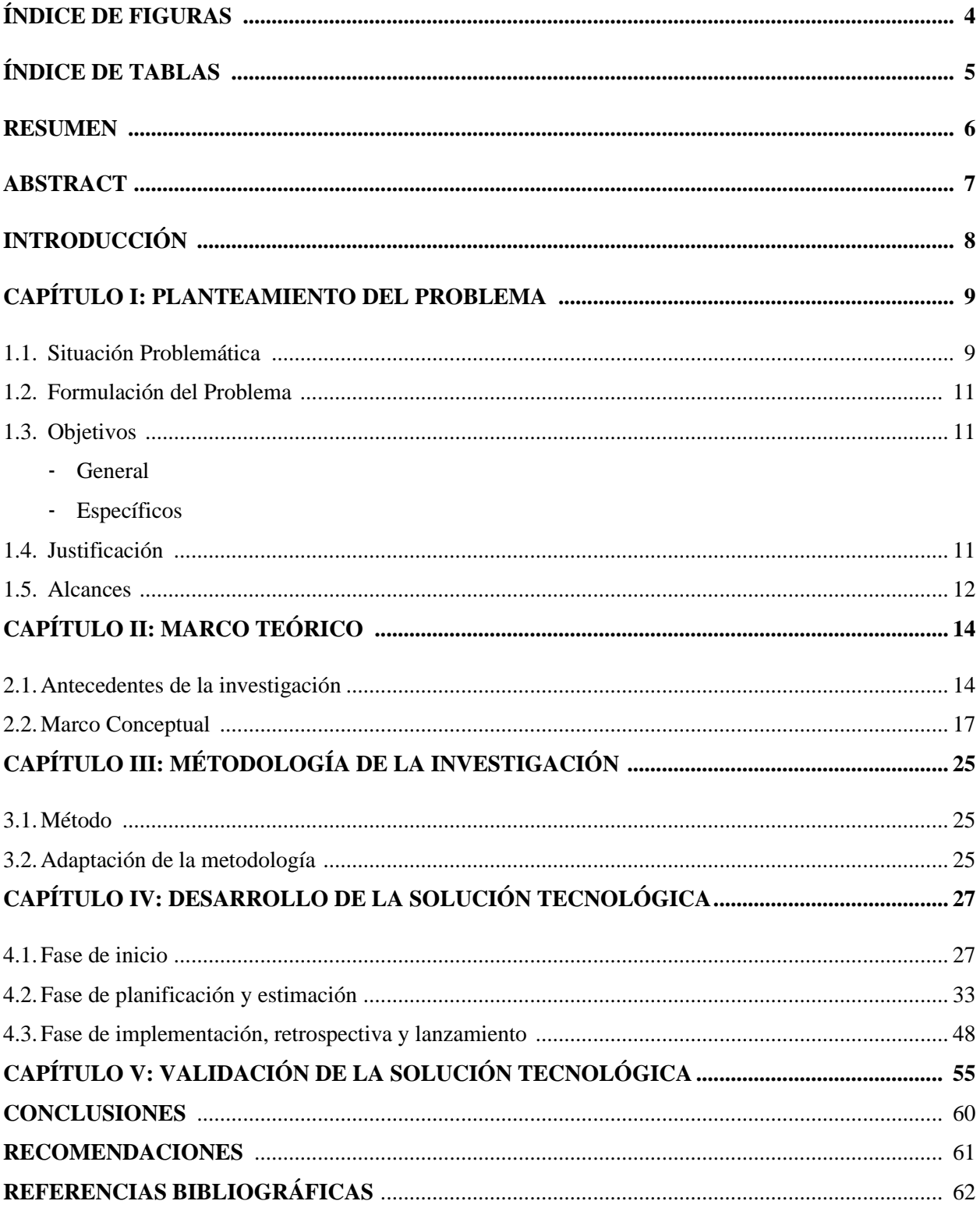

# **ÍNDICE DE FIGURAS**

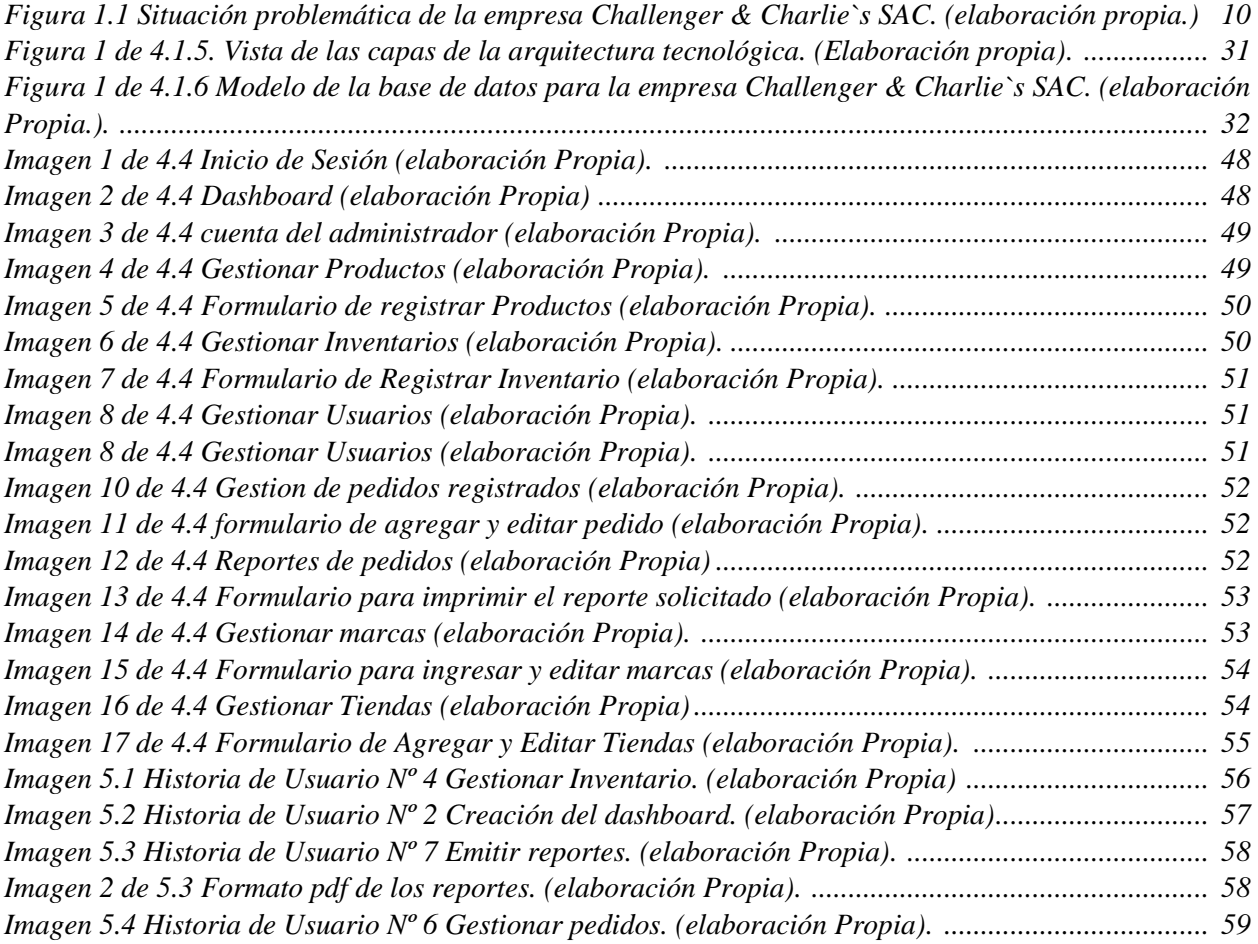

# **ÍNDICE DE TABLAS**

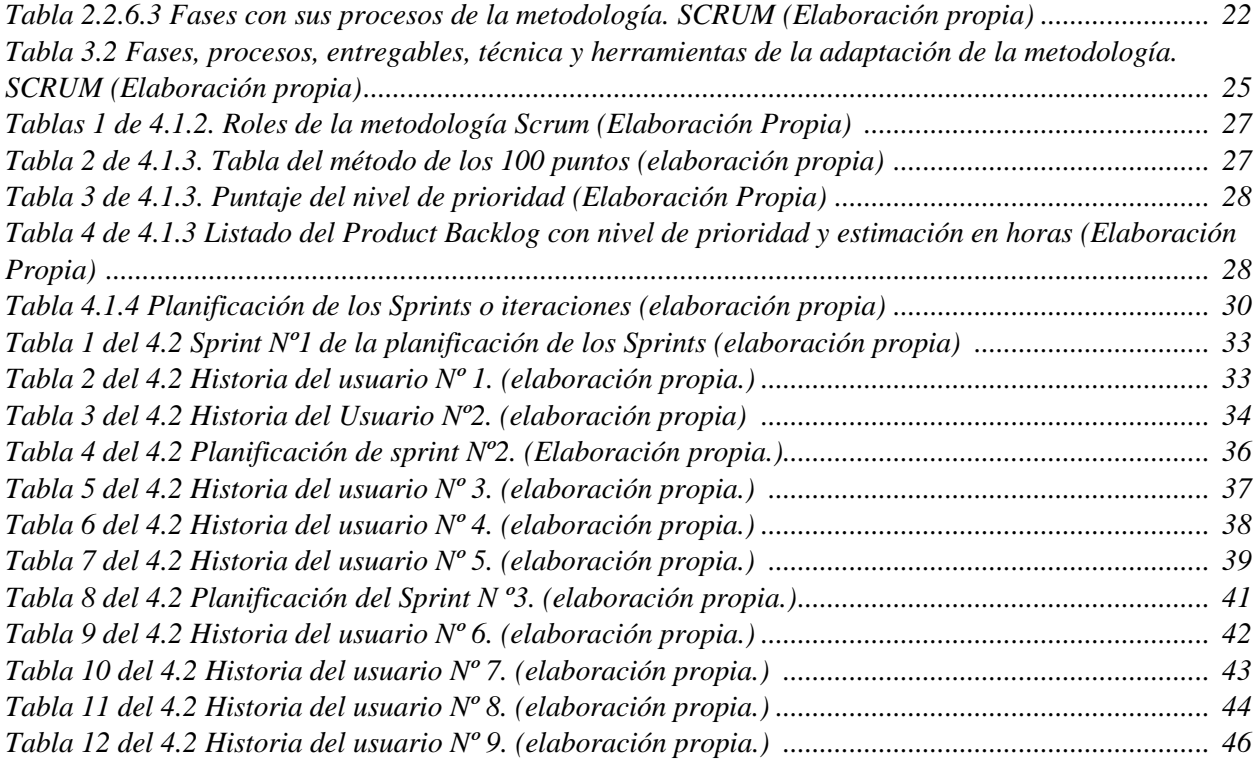

#### **RESUMEN**

La empresa Challenger & Charlie´s SAC, mantiene la problemática respecto a la falta de precisión en sus almacenes/tiendas, que se encuentran en el distrito de lima, en jirón Camaná 1166, con respecto al gestionamiento y control de los productos. La falta de control en tiempo real de estos almacenes/tiendas ha ocasionado una gran confusión en el registro de mercancías productos, reconocimiento de proveedores con productos obtenidos, perdida de productos porque llegaban fuera de tiempo de trabajo, pérdidas de algunos clientes que podrían ser potenciales para la empresa, ósea debido al actual control que es de forma manual, es decir se guarda el contenido de estos almacenes en un "cuadernillo". El propósito de este trabajo de investigación es desarrollar una aplicación web para mejorar el control, gestionamiento, y mantenimiento de los productos y/o usuarios (clientes, proveedores, distribuidores) en tiempo real con tan solo conexión a internet y un ordenador (también está adaptado para el celular o Tablet). Se utilizó la metodología Scrum , el cual tienen como objetivo asegurar que el producto sea de alta calidad y satisfaga las necesidades del dueño y los clientes de la empresa Challenger & Charlie´s SAC, ya que cuenta con actividades que se pueden elegir y adaptar para el desarrollo de los procesos desarrollados, tener la capacidad de detectar algún riesgo durante el proceso gracias su característica iterativa e incremental, aprovecha los casos de uso de manera visual como guía durante el proceso y está preparado para los cambios. Los resultados obtenidos gracias a las validaciones evidenciaron que la aplicación web propuesta satisface los objetivos y requerimientos trazados inicialmente por el dueño. Se llevó a cabo el

Diseño de la solución tecnológica que brinda la solución al problema planteado.

Palabras clave: Aplicación web, control de inventario en los almacenes, interacción de los almacenes/tiendas, Control manual a digital, metodología SCRUM.

#### **ABSTRACT**

The company Challenger & Charlie's SAC, maintains the problem regarding the lack of precision in its warehouses/stores, which are located in the district of Lima, in Jirón Camaná 1166, regarding the management and control of the products. The lack of real-time control of these warehouses/stores has caused great confusion in the registration of merchandise products, recognition of suppliers with products obtained, loss of products because they arrived outside of working time, loss of some clients that could be potential for the company, due to the current control that is manual, that is, the content of these warehouses is stored in a "booklet". The purpose of this research work is to develop a web application to improve the control, management, and maintenance of products and/or users (customers, suppliers, distributors) in real time with only an Internet connection and a computer (it is also available). adapted for cell phone or tablet). The Scrum methodology was used, which aims to ensure that the product is of high quality and meets the needs of the owner and customers of the company Challenger & Charlie's SAC, since it has activities that can be chosen and adapted to the development of the developed processes, having the ability to detect any risk during the process thanks to its iterative and incremental characteristic, taking advantage of the use cases in a visual way as a guide during the process and being prepared for changes. The results obtained thanks to the validations showed that the proposed web application satisfies the objectives and requirements initially outlined by the owner. It was carried out

Design of the technological solution that provides the solution to the problem posed.

Keywords: Web application, warehouse inventory control, warehouse/store interaction, manual to digital control, SCRUM methodology.

## **INTRODUCCIÓN**

Los dueños de la empresa Challenger & Charlie´s SAC están encargados de una serie de tiendas locales donde venden partes de computadores, tales como: Tarjetas gráficas, procesadores, usbs, teclados, mouses, monitores, tarjetas madres, memorias RAM, etc. Actualmente el dueño recibe mercancía de proveedores cercanos, también de cualquier provincia y actualmente están en trámites para adquirir productos internacionales, si algunos productos sobran o son adquiridos recientemente se guardan en los mostradores para asegurar que los clientes que pasen reconozcan algún producto de su necesidad, entonces cuando se realiza el control del inventario, es decir, cuando se registra y contabiliza algunos de los productos suele ser ineficiente y equivocado.

Una aplicación web para la mejora del control del Inventario de esta empresa mejorara notablemente en cuanto a el procesamiento de información disminuyendo los problemas que se encuentran en el control manual, ahorrando los malos entendidos con algunos distribuidores, clientes y proveedores, además asegurando un servicio "más rápido" en cuanto a la competencia de alrededor. Los dueños verán una mejora considerable al optimizar los registros y la ubicación de los productos.

Este trabajo de investigación permite optimizar y automatizar el control del inventario, ya que la solución tecnología brinda una mejora en la gestión y logística de los productos desde que se adquieren hasta que se reparten, también permitiría eliminar la abundante documentación al tener un control manual.

El presente trabajo de investigación está conformado por los siguientes capítulos:

**Capítulo I:** Planteamiento del problema. En este capítulo se describe la situación problemática que motivó la investigación, formulación de problemas generales y específicos, se trazan los objetivos generales y específicos, se hace énfasis en la justificación y alcances.

**Capítulo II:** Marco teórico. En este capítulo se trabaja mucho en los antecedentes de investigación que sirvieron como punto de referencia de la investigación, las bases teóricas y marco conceptual apoyaron con la información base y útil en el proyecto, así como describir conceptos de algunas palabras comprendidas en el proyecto.

**Capítulo III:** Metodología de la investigación. En este capítulo de menciona la importancia y las razones de haber elegido la metodología que para el presente proyecto fue el SCRUM y XP.

**Capítulo IV:** Desarrollo de la solución tecnológica. En el presente capitulo abarcamos la descripción de las actividades, artefactos elaborados y solución tecnológica que forman parte del proyecto de investigación.

**Capítulo V:** Validación de la solución tecnológica. En el presente capítulo se hace mención y se describe de cómo podemos demostrar que nuestros objetivos trazados inicialmente se pueden comprobar. Finalmente mencionamos las conclusiones y recomendaciones.

## **CAPÍTULO I: PLANTEAMIENTO DEL PROBLEMA**

#### **1.1. Situación Problemática**

Challenger & Charlie`s SAC es una empresa cuyo giro de negocio se basa en la distribución de productos a distintos centros comerciales de cómputo. Hoy en día esta empresa posee varias tiendas locales (la mayoría están alquiladas), algunas tiendas alquiladas servirían de distribuidores de la empresa.

La empresa Challenger & Charlie`s SAC se encuentra en crecimiento, a lo largo del día se adquieren y distribuyen productos por distintos proveedores y distribuidores para ofrecer a todos los clientes, es decir en cada tienda que tiene la empresa el registro de productos adquiridos es de forma manual se usa unos cuadernillos y una hoja de cálculo. Diariamente el administrador tiene que revisar los cuadernillos para verificar la mercancía. Las sucursales más importantes son administradas por familiares del dueño para mantener la seguridad de toma de decisiones.

El problema comienza cuando el dueño de la empresa quiere obtener información de un producto entre todas sus tiendas demorando mucho tiempo en verificar algún dato, es decir, el dueño primero se dirige a cualquier tienda solicitando el cuaderno equivalente al inventario, porque ahí se registran los productos de manera detallada, este cuaderno registra datos importantes ayudando al dueño en la toma de decisiones, y también le ayuda a reconocer que tienda se abastece mejor, más rápido y más económico, pero estos datos no tienen un orden al ser registrados, ya que, el encargado de tienda registrará conforme le lleguen los productos a lo largo del día, el dueño con la ayuda del encargado de la tienda verifican los productos con lo escrito en el cuaderno, confirmando que la información escrita sea acertada, en caso no sea acertada se volverá a escribir en una hoja aparte como actualización, este proceso de búsqueda y verificación de datos dura aproximadamente 3 horas, luego, el encargado de tienda está obligado a actualizar su cuaderno con lo que han verificado con el dueño, finalmente cada encargado de tienda debe enviar al dueño estos cambios realizados para que el dueño lo cambie en su hoja de excel que solo el posee, mayormente el dueño al finalizar cada día mantiene actualizado su excel. Cuando surge algún inconveniente con el cuaderno se tiene que hacer el conteo del inventario desde 0, y cuando se pierde la hoja de cálculo en excel el dueño trata de recuperar la información, pero tarda mucho tiempo. El dueño tiene que seguir estos pasos para verificar y conocer la información exacta de algún producto en todas sus tiendas. El dueño para verificar un producto en todas sus tiendas se toma aproximadamente 6 horas de búsqueda en 2 tiendas y unas 2 horas en actualizar el excel con la información recibida de cada encargado. La demora puede perjudicar en contratos con algunos distribuidores, ya que la información no se obtiene en el momento necesitado y mucho tiempo para obtener la información necesaria para algunos distribuidores o proveedores.

Challenger & Charlie`s SAC necesita una herramienta de gestión de inventario con la capacidad de facilitar el registro, la modificación, la visualización de los detalles y la actualización de los productos obtenidos como stock, precio, ubicación, marca, estado y proveedor. También necesita reportes para conocer la cantidad de productos que entran y salen de sus tiendas obteniendo una mejor comunicación evitando información inexacta e insegura.

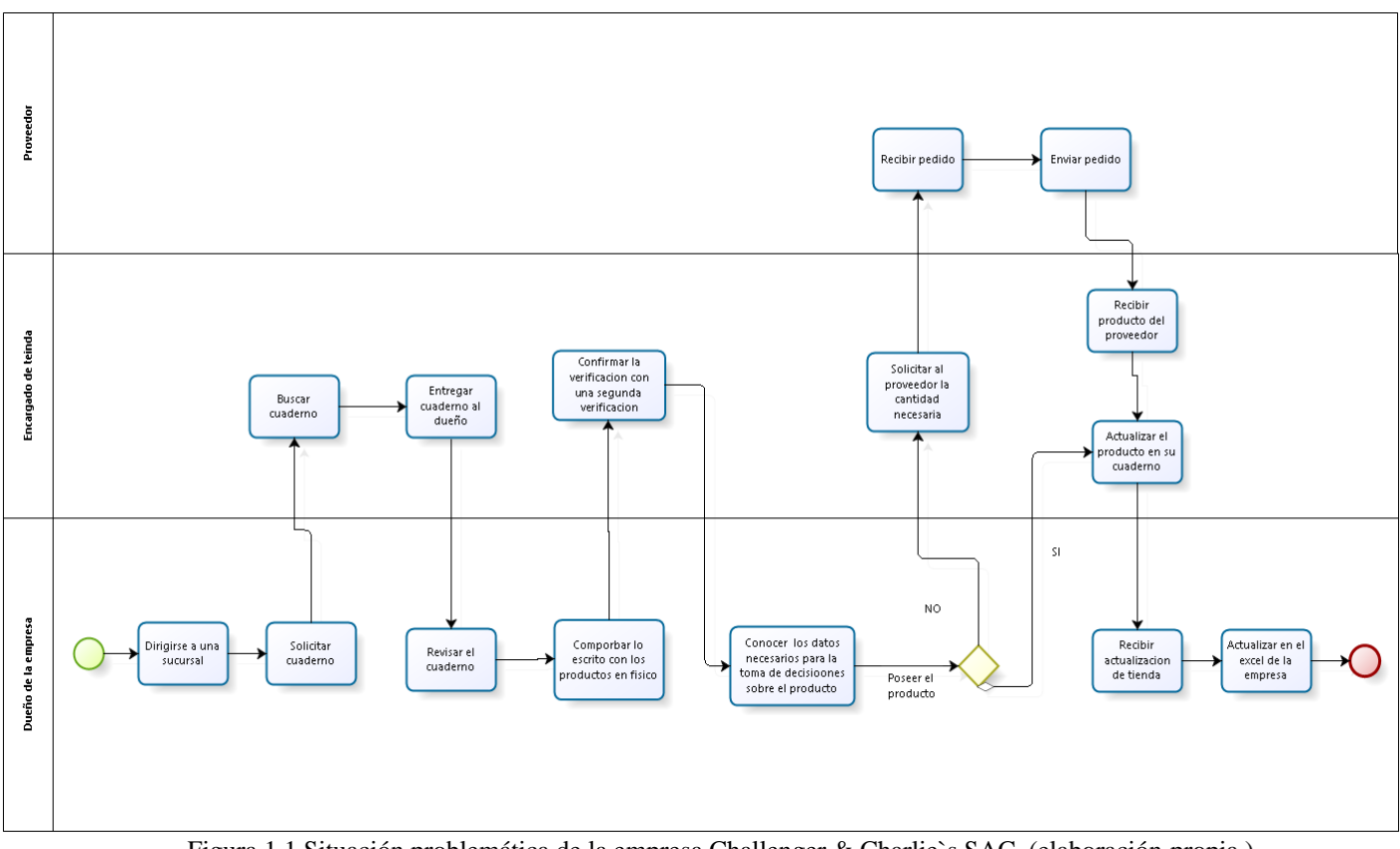

Figura 1.1 Situación problemática de la empresa Challenger & Charlie`s SAC. (elaboración propia.)

#### **1.2. Formulación del Problema**

La empresa Challenger & Charlie's SAC presenta problemas para el control de su inventario en sus tiendas, debido a la inadecuada búsqueda y actualización de la cantidad de productos que posee, realizándose de forma manual mediante cuadernillos y hojas de cálculo en excel, generando con ello inconsistencias en la información obtenida y en consecuencia una mala gestión en el inventario.

#### **1.3. Objetivos**

**Objetivo General**: Desarrollar una aplicación web para la mejora el control del inventario en la empresa Challenger & Charlie's SAC

#### **Objetivos específicos**:

- •Reducir el tiempo de búsqueda de existencias en las diferentes tiendas de la empresa.
- •Presentar la información de manera inmediata para la oportuna toma de decisión.
- •Reducir el tiempo para la generación de reportes de la empresa Challenger & Charlie`s SAC.
- •Minimizar el tiempo de pedidos de productos a proveedores.

#### **1.4. Justificación**

Este trabajo de investigación desea aprovechar las ventajas de los sistemas de información para mejorar la gestión y distribución de los productos con los datos brindados en tiempo real de cada proveedor, se requiere implementar un sistema web que mejore la gestión e identificación de los productos y usuarios, como consecuencia obtendremos estos principales beneficios de la investigación:

- Mantener actualizado cualquier información de los productos adquiridos.
- Brindar interfaces sencillas y útiles para el administrador.
- Reducir el tiempo de registro y de reportes de los productos de la empresa.
- Reducir el tiempo de búsqueda de datos sobre un producto.
- Reducir el tiempo de búsqueda de productos necesarios.
- Reducir el papel gastado al mantener un registro manual.

La razón de esta investigación es desarrollar un sistema que pretenda adquirir cualquier información en tiempo real, con los requerimientos orientados por el dueño, lo cual permitiría una mejora la gestión de la empresa con el adecuado control de productos, usuarios y proveedores.

En conclusión, este sistema solucionaría el problema de gestionar todo lo adquirido de forma manual, reduciendo tiempos, costo de papel y obteniendo una mayor rapidez en la distribución de productos a sus tiendas.

#### **1.5. Alcance**

El presente trabajo de investigación tiene como prioridad desarrollar un sistema de información para mejorar el gestionamiento del Inventario de la empresa Challenger & Charlie`s SAC, usando la metodología SCRUM, elaborada con el lenguaje de programación de PHP y el gestor de base de datos MySQL.

El sistema contara con módulos operacionales que mejoren el control de los productos en los almacenes y los usuarios (siendo proveedores clientes o distribuidores) de la empresa Challenger & Charlie´s SAC y serían los siguientes.

#### **Módulo Gestión de productos:**

- Este módulo facilita el registro de los productos a un aplicativo web**.**
- Este módulo contiene la función de agregar un producto, editar y eliminar solo como administrador, esta edición permite editar todas las casillas, el formulario es similar al formulario de registro de los productos.
- El sistema permite visualizar un listado en forma digital, como administrador podrás conocer cualquier producto, el nombre el proveedor y la categoría de cada uno.

#### **Módulo de Control de inventario:**

- Este módulo permite mejorar la gestión de productos ya existentes, si el producto no está registrado en el módulo de productos, este módulo no podrá gestionar un producto no existente.
- Este módulo contiene la función de agregar un producto ya existente, con la cualidad de poder clasificarlos por Modelos, tiendas, categoría, precios y cantidad de stock que se posee, esta información es proporcionada por otros módulos.
- El sistema permitirá editar, algunos valores como ubicación del producto, stock, precios, tienda y su disponibilidad
- El sistema permitirá visualizar un listado en forma digital, donde podrás editar la cantidad de stock, el precio, la tienda donde se ubica y su disponibilidad.

#### **Módulo de Dashboard:**

- El sistema mantendrá actualizado la información de la empresa para que el dueño pueda ver la cantidad de datos y tener una mejor toma de decisiones.
- Este módulo facilita la toma de decisiones mostrando la cantidad de ítems que pose otros módulos.

## **Módulo de Usuarios:**

- Este módulo ayuda a gestionar a los usuarios, clasificándolos por roles y encargados de alguna tienda
- El sistema Permitirá agregar, editar y eliminar la lista de Usuarios, se diferenciarán por roles como Administrador de tienda y el rol de Administrador total que vendría a ser el Dueño de la empresa.
- El sistema permitirá editar y actualizar con un formulario igual al de agregar usuario.

## **Módulo de Pedidos:**

- Este módulo facilita la generación de pedidos a proveedores, como administrador puedes generar pedidos nuevos cuando el dueño ordene más productos.
- El sistema permite generar nuevos pedidos.
- El sistema permitirá ver y editar el estado de los pedidos facilitando la gestión y la reposición de los productos.

#### **Módulo de emitir reportes:**

- Este módulo permite visualizar y guardar reportes sobre los pedidos hechos a los proveedores, este reporte estará emitido en un pdf con la información del pedido y de la empresa.
- El sistema permite hacer una búsqueda filtrada por fecha de los pedidos hechos a los proveedores, mostrando datos importantes. También se podrá imprimir solo si el dueño lo necesita.

## **Módulo de marcas:**

- Este módulo permite registrar cualquier marca que trabaje con esta empresa, para conocer y verificar las marcas registradas.
- El sistema tiene la función de registrar, editar y eliminar marcas con la que trabaja con la empresa.
- Este sistema permite visualizar un listado del registro de todas las marcas, como administrador podrás editar y actualizar el nombre y la descripción de cada marca y su disponibilidad.

## **Módulo de tiendas:**

- Este módulo permite registrar la tienda y como administrador podrás guardar la información como: Nombre, descripción, estado y acciones.
- El sistema tiene la función de agregar, editar y eliminar, la información de las tiendas registradas.
- El sistema permite visualizar un listado las tiendas que el dueño quiera registrar, como administrador podrás editar y actualizar el nombre y la descripción de cada tienda y su disponibilidad.

# **CAPÍTULO II: MARCO TEÓRICO**

En el presente capítulo vamos a detallar los trabajos de investigaciones internacionales y nacionales que poseen relación con este nuestra investigación y el marco conceptual, esta información es relevante pues permitirá realizar una evaluación crítica de los resultados de nuestra investigación y contrastarla con las evaluaciones obtenidas por otros investigadores.

#### **2.1. Antecedentes de la investigación**

**Mendoza Palacios, Gianfranco Jenson (2019). Aplicación web para la mejora del control y seguimiento de inventarios de productos farmacéuticos en BetSalud. Tesis para optar el título de Ingeniero de sistemas y computo. Universidad Inca Garcilaso de la Vega. Lima, Perú.**

El presente trabajo de investigación tiene como **problemática** la descoordinación entre el área de ventas y la gestión de los productos farmacéuticos de BetSalud. Esta gestión es de forma manual y en el área de ventas los reportes son escaso, porque se hacen cada par de meses y en hojas de cálculo en excel ocasionando pérdidas de producción, ya que los productos tienen fecha de caducidad, si se vencen se pierden su valor en el mercado ocasionando pérdidas considerables en la empresa.

La **solución** que plantea este autor trata sobre desarrollar un sistema web donde facilite gestionar y ubicar los productos farmacéuticos mejorando el control con registros y el seguimiento con reportes. Este sistema permite mejorar el control de los productos desde la gestión hasta el área de ventas.

El **resultado** de implementar este sistema web mejoro el control de la gestión de los productos, el seguimiento de las medicinas, la seguridad de la información, el registro de consultas y el proceso de ventas, porque esta solución es de manera innovadora e importante para la empresa farmacéutica BetSalud.

La **conclusión** al implementar este sistema web se trata sobre tener una mejora en la gestión y buen seguimiento de los productos farmacéuticos con reportes de los indicadores de calidad de la empresa optimizando el tiempo de control y planificación de ventas.

**Ortiz Lozada, Axel Rose (2020). Sistema de información para la gestión de inventario de productos ferreteros en la empresa Warehouse. Tesis para optar le título de Ingeniería de sistemas y computo. Universidad Inca Garcilaso de la vega. Lima, Perú.**

El presente trabajo de investigación tiene una **problemática** que es sobre la mala gestión de los productos de la empresa Warehouse siendo el registro de forma manual, ocasionando perdida de algunos materiales, perdida de la mercancía obtenida, desconocimiento sobre productos faltantes y productos sobrantes, falta de identificación de la entrada y salida de productos extendiendo el tiempo de atención a los pedidos.

La **solución** que plantea este autor es desarrollar un sistema web para la correcta gestión del inventario de los productos de la empresa Warehouse en tiempo real, controlando las existencias manteniendo un orden adecuado en los productos, mejorando el área de ventas, reduciendo el tiempo que toma al verificar los registros de forma manual y mejorar la atención a los clientes.

El **resultado** al implementar un sistema web para la gestión de inventarios en la empresa Warehouse mejoro positivamente sobre reconocer la información precisa de las características de los productos ferreteros, este resultado nos permite verificar la demanda de cada producto, aumentar utilidades reduciendo compras innecesarias y ayudar a la distribución de cada producto.

La **conclusión** al implementar un sistema web es mejorar el control del inventario, ya que mejora considerablemente la gestión de los productos optimizando todos los registros y reportes necesarios. Los productos están bien categorizados y más ordenados que de forma manual.

# **Vallejos Velarde, Pablo Saúl (2018). Sistema Web para el control de Inventario en la Empresa Web Solutions S.A.C. Universidad Cesar Vallejo. Tesis para optar el título profesional de ingeniero de sistemas. Lima, Perú.**

En este trabajo de investigación el autor menciona una **problemática** sobre la mala gestión de los productos almacenados de la empresa Web Solutions S.A.C. Todo tipo de control es manual como, el conteo de stock disponible, el abastecimiento de productos y la actualización de los productos entrantes y de salida generando perdida de dinero y tiempo.

La **solución** que plantea el autor es desarrollar e implementar un sistema web beneficiando a el personal y a los clientes de la empresa, con la finalidad de mejorar la gestión de productos, pedidos, inventario y reportes, disminuyendo el tiempo en concluir labores importantes y realizarlas de manera ordenada, rápida y eficiente.

El **resultado** obtenido al implementar este sistema web mejoro un 20% en reconocer el índice de stock mínimo, máximo y la media. También mejoro un 15% en el tiempo que toma abastecerse antes y después de los pedidos

La **conclusión** que resalta el autor es sobre los resultados obtenidos que favorecen a la empresa Web Solution SAC, respecto a los indicadores que aumentaron en 15% y 20% gracias a la implementación de un sistema web de control.

**Urbano Cárdenas, Álvaro (2019). Sistema web para el proceso de control de inventario en la Librería Bazar "La Esperanza" del Callao, 2019. Tesis para optar el título de Ingeniería en Sistemas y Computo. Universidad César Vallejo. Lima, Perú.**

En este trabajo de investigación el autor resalta la **problemática** como una falta de conocimiento entre algunos detalles de los libros almacenados al terminar las ventas y la disponibilidad de stock, que en la empresa no existe. También su registro sobre el abastecimiento de productos es de forma manual, los encargados registran el ingreso y salida de los productos y como el proceso el registro es manual ocurren equivocaciones y los libros sobran indicando deficiencia en el conteo.

La **solución** que el autor plantea se trata sobre el desarrollo e implementación de un Sistema web que permita gestionar el registro de activos, la entrada y salida de los productos adquiridos por la librería y facilitar el conteo de abastecimiento.

El **resultado** obtenido al implementar este sistema web se resalta en el índice de cobertura de los productos fue incrementando positivamente, antes de la implementación se obtuvo un 16.2% y después de la implementación un 18.05%; y con respecto al índice de exactitud de productos en el inventario mejoro poco de 69.15% a 69.50%

La **conclusión** al implementar este sistema web se trata sobre conocer e identificar algunas de las necesidades principales para luego poder optimizarlas y así mejorar el proceso de control y el proceso de gestión.

# **Rojas Carrión, José Carlos (2017). SysRFID en la gestión de inventarios en la empresa Fármaco S A. Tesis para obtener el título profesional de Ingeniería en Sistemas e Informática. Universidad Norbert Wiener. Lima, Perú.**

En este presente trabajo de investigación el autor resalta una situación **problemática** relacionada sobre la mal gestión que posee la empresa Fármaco S.A. en los pedidos, esto se refleja en la abundante confusión de stock, robo de productos y deficiencia al momento de administrar los productos manteniendo demasiados productos almacenados innecesariamente aumentando sus gastos administrativos.

La **solución** que plantea el autor es implementar un sistema web donde mejore la gestión de sus productos en el inventario diagnosticándolos por reportes reduciendo el tiempo que toma al gestionar el inventario de forma manual, siendo más rápido y preciso reduciendo costos innecesarios y mejorando en la calidad de los servicios a los clientes.

El **resultado** obtenido de la implementación de este sistema se basa en la mejora de la gestión de inventarios reduciendo el tiempo de registro, conociendo el stock preciso, rápido y eficaz. Mejorando el tiempo de respuesta, los reportes de producción, calidad de atención a los clientes.

La **conclusión** al implementar un sistema web es mejorar el control de inventarios con ayuda de tecnología RFID, manteniendo enlazada algunos datos de productos con las tarjetas de proximidad, el dueño quiere implementar este sistema para que sus empleados se adapten a las nuevas tecnologías al controlar y optimizar un inventario correctamente.

#### **2.2. Marco Conceptual**

Para el presente trabajo de investigación se logró recopilar y exponer algunos conceptos fundamentales donde se pueden definir teorías que completen el estudio de esta investigación.

#### **2.2.1. Sistemas web**

Según Fajardo, Jimmy & Lorenzo, Katerin (2017), los sistemas web son aplicaciones ejecutándose por medio de internet llevando a cabo diversas funciones. En la Ingeniería de sistemas se denominan aplicación web a aquellas herramientas usadas para acceder a un servidor web.

Según Rios Vega, Francisco Luis (2018), un sistema web es una aplicación web que se define como un programa de informática en donde se pueda ejecutar desde un ordenador personal teniendo conexiona internet sería suficiente.

Según Fajardo, Jimmy & Lorenzo, Katerin (2017), resaltan estas características de los sistemas web son:

- El usuario accede rápidamente usando un navegador.
- Este acceso se da desde cualquier parte del mundo con tan solo teniendo conexión a internet.
- Estos sistemas web pueden tener varias conexiones de distintos usuarios en un mismo instante.

En conclusión, los sistemas web son como aplicaciones web las cuales se alojan dentro de un servidor de internet o en una red local, además, su vista en el ordenador es muy parecida a una página web, cumplen funcionalidades muy necesarias brindando respuestas útiles a casos particulares, también se puede usar en cualquier navegador sin importar el sistema operativo. Se usa la base de datos para poder procesar y mostrar la información obtenida de forma dinámica para el usuario final, es decir para usar una aplicación web o sistema web no necesitas instalar nada solo conexión a internet y un ordenador.

#### **2.2.2. Arquitectura Web**

La aplicación web es proporcional a un servidor web, es usado por los usuarios quienes se conectan por medio de cualquier navegador. Esta arquitectura se divide en 3 partes: 1 o varios clientes o usuarios, servidor web y la conexión a una red. El servidor web funciona por una conexión a una red (usando el protocolo http). Primero se solicita una petición, luego, se recibe por el servidor mediante la conexión a red, después ubica la aplicación web en los archivos y finalmente, se devuelve al navegador solicitado.

#### **2.2.3. Inventario**

Según Rios, francisco (2018), los inventarios son un conjunto de productos perteneciendo a cualquier empresa desde materias primas, productos en proceso, productos terminados y cualquier otro artículo hasta satisfacer la demanda y la necesidad de los clientes.

Según Fajardo, Jimmy (2017), los inventarios dentro de una compañía o empresa están constituidos por sus materias primas, sus productos en proceso, los suministros que utiliza en sus operaciones y los productos terminados. Un inventario puede ser algo tan elemental como una botella de limpiador de vidrios empleada (parte del programa de mantenimiento de un edificio), o algo más complejo, como una combinación de materias primas y ensamblajes que forman parte del proceso de manufactura.

En conclusión, El inventario de una empresa es el registro de bienes tangibles encontrándose en existencia dentro de la empresa, puede usarse para Venta, uso o transformación en otro bien con tal de asegurar el cumplimiento del servicio ofrecido al usuario final. Los inventarios pueden ayudar a registrar muchas cosas como: materia prima, productos procesados, productos terminados, vender repuestos, vender materiales y lo necesario para la producción de bienes ya fabricados o para la prestación de servicios ofrecidos.

Existen diversos tipos de inventarios dividido en clases, como:

- •Inventarios según el momento, es decir, el momento cuando se efectúa alguna acción, operación o una actividad contable:
	- o Inventario inicial, Consiste en registrar todo el inventario antes de comenzar una acción o un periodo contable.
	- o Inventario Final, Consiste en registrar todo el inventario al terminar una operación o ejercicio contable.
- Inventarios según su la frecuencia, es decir el intervalo de tiempo del cual se hace un mantenimiento o una actualización al inventario:
	- o Inventario Periódico o intermitente, Consiste en un monitoreo mensual o trimestral.
	- o Inventario Permanente, Consiste en un monitoreo continuo.
- Inventarios según su forma, es decir cuando clasificas la clase de insumos, productos o mercancías:

o Inventario de Materias primas, contabilizar los insumos para luego ser procesados para un bien final.

o Inventario de Productos en proceso, incluyen productos que están en proceso de modificación.

o Inventario de Productos finalizados, Consiste en todas las mercancías de la empresa la cual puede ofrecer a los clientes.

- Inventarios según su logística, es decir cuando aplicas métodos de logística al inventario como la demanda, tamaño de lotes, como reducir costos, entre otros:
	- oInventario de previsión o anticipación, Consiste cuando el inventario está preparado para un aumento de demanda (tiene que ser previsto), es decir cuando está preparado para recibir una fuerte cantidad de solicitudes o pedidos de clientes.
	- oInventario en lote, Consiste en una cantidad significativa con la finalidad de reducir costes y aprovechar la economía en escala.
	- oInventario en consignación, Consiste en la mercancía que se entregan a otras empresas para que la vendan.
	- oInventario de Existencias obsoletas, Consiste en la mercancía que tiene fecha de expiración.
	- oInventario sobre Seguridad, Inventariar el incremento repentino según su temporada.
- Inventarios de otros tipos, es decir que no encajan en lo menciona antes pero igual son importantes conocer, como:
	- oInventario Físico, Consiste en el conteo manual de todas las existencias de la compañía, es decir mantenerse actualizado con el registro y actualización del inventario.
	- oInventario Mínimo, conocer la cantidad de todas las existencias que se debe tener el inventario en el almacén cumpliendo las demandas de clientes.
	- oInventario Máximo, Conocer la cantidad máxima de existencias que se debe tener en el inventario dentro del almacén, sin elevar los costes mucho.
	- oInventario rotativo, Consiste en revisar los almacenes de forma gradual o por partes, usando un cronograma para ir inspeccionando diariamente una correcta cantidad de mercancías.

#### **2.2.4. Gestión de Inventarios**

Según Fajardo, Jimmy & Lorenzo, Katerin (2017), La gestión de Inventarios es un control y manejo estratégico de la institución desde prestación de servicios hasta la producción de bienes. También, permite hacer un seguimiento de bienes almacenados dentro de una empresa, realizar esta tarea es esencial para asegurar que el negocio tenga suficientes productos almacenados para cubrir la demanda del consumidor.

Según Ortiz Lozada, Axel Rose (2020), Se define la gestión de inventario al organizar, al planificar y al controlar totalmente la disponibilidad de stocks de artículos de una empresa. En la parte de organizar, nos referimos a conocer los criterios para ordenar y determinar las cantidades de stock por cada producto. Finalmente, en la parte de planificar, nos referimos a conocer todos los procesos desde obtener métodos de prevención hasta conocer las cantidades de reposición.

En conclusión, La Gestion de inventarios es el seguimiento que tiene una empresa al inventario desde el comienzo de registro de cualquier producto hasta la llegada a alguna sucursal de la empresa, entonces la finalidad de esta gestión es conocer los productos adquiridos en cualquier momento.

#### **2.2.5. Base de datos**

Según, Ramírez Guerrero, Ricardo. (2018), Una Base de datos es un conjunto ordenado y estructurado de datos mostrando una realidad definida y organizada separada de las aplicaciones, también se puede considerar que es una recolección de datos variables.

Según, Fajardo, Jimmy & Lorenzo, Katerin (2017), La base de datos se refiere a un banco de información con la característica de estar bien estructurada y agrupada donde te permite almacenar y acceder a los datos de manera rápida.

En Conclusión, La base de datos es un conjunto de datos relacionadas y almacenados por uno o varios atributos en común en donde existe una facilidad de manipulación de estos datos para facilitar distintas actividades, existen también herramientas en donde te permiten gestionar diversas cantidades de datos que almacenas permitiendo estructurarlos de la manera que desees, llamados Sistemas de gestores de base de datos.

#### **2.2.5.1. Sistemas gestores de base de datos**

Según, Ramírez Guerrero, Ricardo. (2018), Los sistemas de gestores de base de datos es una herramienta fundamental para aprovechar al máximo los datos almacenados en la base de datos, es decir, que son mediadores de funciones entre los datos y programas que pueden hacer actividades con estos datos. También estos gestores son herramientas complejas de software, ya que, siempre debe responder a diversas consultas con cualquier cantidad de datos que se requiera observar, además estos sistemas de gestores proporcionan diversas herramientas para poder realizar el mantenimiento a los datos correspondientes.

En conclusión, estos sistemas de gestores de base de datos son importantes porque, facilitan la estructura de los datos con sus restricciones y relaciones entre ellos mediante el almacenamiento de información, además ayudan a mantener actualizada la base de datos utilizando herramientas de manipulación de datos manteniendo la integridad y consistencia de los datos usando mecanismos para evitar que los datos sean perdidos o perjudicados por los cambios no autorizados.

En la Actualidad siguen surgiendo muchos sistemas de gestión de Base de datos, los más conocidos son los siguientes:

oMySQL

oVisual FoxPro oDB2 Express-C oOracle

#### **2.2.6. MySQL**

Según Fajardo, Jimmy & Lorenzo, Katerin (2017), MySQL es un sistema de gestor de bases de datos más elegida entre programadores de php, generalmente se usa para aplicaciones webs pequeñas a medianas, es gratuita, es estable (significa que no se estropea incluso con mucha carga de datos), es ligero, es rápido, es fácil de usar y con todas las características requeridas para las aplicaciones web.

En conclusión, MySQL es el gestor de Base de datos más sólido, rápido y confiable para crear y administrar bases de datos de aplicaciones web, es experta en almacenar y gestionar datos con la posibilidad de hacer múltiples consultas. Se considera como el sistema e gestor más seguro y más popular del mundo por su alto rendimiento y velocidad respecto a datos.

#### **2.2.7. SCRUM**

Según el SCRUMstudy-SBok-Guide (2017), Scrum es una metodología Ágil muy popular. Esta metodología es adaptable a cualquier tipo de negocio, rápida para dar soluciones de desarrollo y eficaz al momento de corregir cualquier error.

La Metodología SCRUM es desarrollada para brindar una forma de trabajo de manera rápida en todo el proyecto. Scrum se basa en la transparencia en la comunicación entre sus desarrolladores formando un ambiente de trabajo amigable y agradable.

#### **2.2.7.1. Características de la metodología SCRUM**

Según Vallejos Chacón, Milagros (2017), la metodología Scrum se caracteriza por:

- Facilitar el desarrollo siendo de manera ágil a través de Sprints, reuniones y revisiones de los Sprints.
- El equipo de desarrollo es autosuficiente.
- Actualizar el desarrollo de los Sprints con ayuda de los clientes para conocer exactamente su necesidad, es decir, que se puede realizar con solapamiento en las fases de desarrollo en vez de realizar de manera secuencial o en cascada.
- Mantener la transparencia para desarrollar los procesos, porque las tareas son actualizadas constantemente.
- Proponer prototipos funcionales en poco tiempo, se enfoca en entregar funcionalidades de manera rápida.

#### **2.2.7.2. Roles de la metodología SCRUM**

Según el SCRUMstudy-SBok-Guide (2017), Esta metodología tiene 4 roles:

- Stakeholders o Customers: Son las personas que toman las decisiones internas de la empresa.
- Product Owner: Es la persona que sirve como puente de comunicación entre el Stakeholders y el equipo de desarrollo del proyecto. Encargado de proponer un artefacto, un documento donde se mostrará la lista completa de las funcionalidades requeridas por el cliente, este artefacto es el Product Backlog.
- Scrum Master: Es la persona experta en Scrum, que se encarga de facilitar al equipo de desarrollo trabajar con las guías de Scrum estimando las horas de trabajo de cada tarea entregándolas a tiempo.
- Equipo de Desarrollo o Development team: Consiste en los profesionales que se encargan de desarrollar el producto.

#### **2.2.7.3. Fases de la metodología SCRUM**

Según el SCRUMstudy-SBok-Guide (2017), la metodología SCRUM tiene 5 fases como la fase de inicio, de estimación y planificación, de implementación, de revisión y retrospectiva, y de lanzamiento, estas fases deben ser cortas y funcionales garantizando ser una metodología ágil.

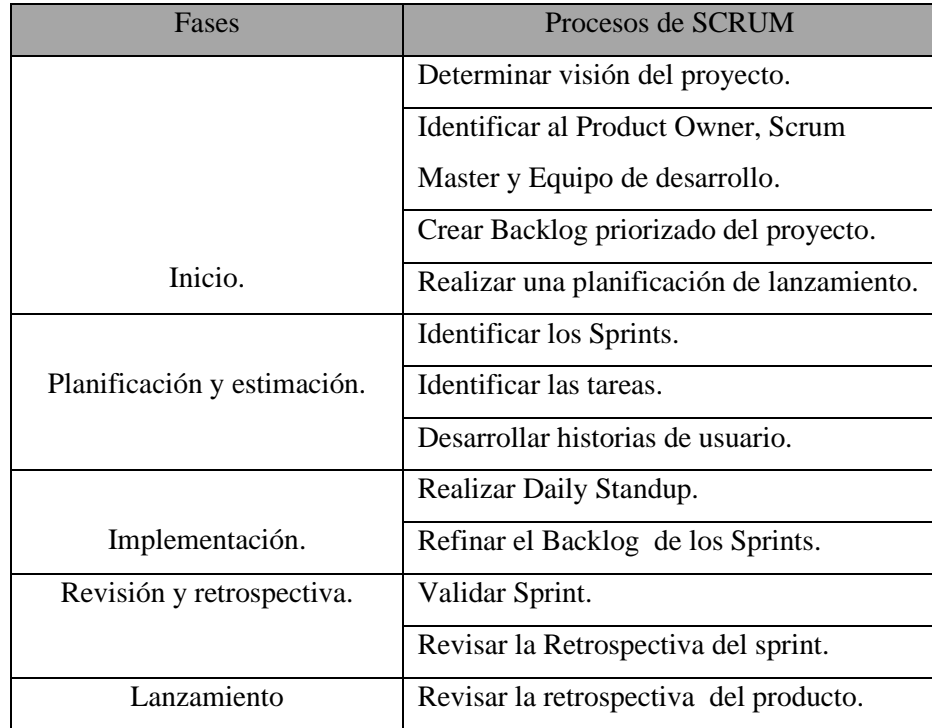

Para desarrollar estas Fases cada una tiene distintos procesos, como se observa en la siguiente tabla:

Tabla 2.2.6.3. Fases con sus procesos de la metodología SCRUM. (Fuente: Elaboración propia)

#### **Fase de Inicio.**

En esta fase se desarrolla los siguientes procesos:

- **Determinar visión del proyecto:** Este proceso comienza revisando el caso de un negocio para un proyecto a fin de obtener una idea de Visión que tiene la empresa facilitando la perspectiva y el enfoque para el proyecto.
- **Identificar al Product Owner, Scrum Master y Equipo de desarrollo:** En este proceso se identifica los roles principales como el Producto Owner, Scrum master y el equipo de desarrollo.
- **Crear Backlog priorizado del proyecto:** En este proceso se crea la lista de requerimientos proporcionadas por el Stakeholder y filtradas por el Product Owner facilitando la perspectiva del proyecto detallando datos como el tiempo estimado y el esfuerzo estimado.
- **Realizar una planificación de lanzamiento:** En este proceso el equipo de desarrollo analiza el Product Backlog definiendo el rango del proyecto por medio de un cronograma.

#### **Fase de Planificación y estimación.**

En esta fase se desarrolla los siguientes procesos:

- **Identificar Sprints:** En este proceso el Equipo de desarrollo elabora un Sprint Backlog, dividiendo las historias de usuarios con la finalidad de conocer las tareas a realizar en cada historia.
- **Identificar las tareas:** En este proceso el equipo de desarrollo identifica detalladamente cada tarea a realizar en cada sprint conociendo a profundidad lo que se debe desarrollar.
- **Desarrollar historias de usuario:** En este proceso se desarrollan las historias de usuarios, describiendo detalladamente las tareas realizadas y mostrándolas por medio de prototipos.

#### **Fase de Implementación.**

En esta fase se crean los entregables del Sprint.

- **Realizar reunión diaria:** En este proceso se reúne el equipo de trabajo para revisar que se logró hacer hoy, que se logró hacer ayer, que se lograra hacer mañana y que problema tiene al realizarlo
- **Refinar el Backlog de los Sprints**: En este proceso el Sprint se actualiza y se refina con mejora continua.

#### **Fase de Revisión y retrospectiva.**

En esta fase se verifica los entregables realizados por el Equipo de desarrollo del proyecto.

- **Validar Sprints:** En este proceso El equipo de desarrollo muestra los prototipos como entregables en una reunión de revisión de Sprints, para validar que las historias de usuarios desarrolladas estén correctas.
- **Retrospectiva de Sprint:** En este proceso se reúnen Todo el equipo de Scrum para debatir sobre las enseñanzas positivas aprendidas y así aplicarlas en Sprints futuros.

#### **Fase de lanzamiento.**

En esta fase se realiza entregables aceptados por el Stakeholder en un documento concluyendo con los Sprints.

• **Revisar la retrospectiva del producto**: En este proceso se concluye el proyecto cuando ya no existen más Sprints que realizar. El Stakeholder junto a los miembros del equipo Scrum se reúnen para compartir ideas sobre lo aprendido al desarrollar el proyecto.

# **CAPÍTULO III: MÉTODOLOGÍA DE LA INVESTIGACIÓN**

## **3.1.Método**

En el presente trabajo de investigación se desarrolló una aplicación web para la mejorara del control de inventarios en la empresa Challenger & Charlie´s SAC aplicando una solución tecnológica realizada con la metodología SCRUM, metodología ágil que garantiza: la adaptabilidad, la transparencia, la retroalimentación continua, la mejora continua, procesos desarrollados eficientemente y entregables centrados en el cliente.

La metodología Scrum nos ayudara a optimizar y automatizar la gestión de inventarios permitiéndonos la transparencia e implementación de resultados de manera rápida según las expectativas del Stakeholder. Scrum se centra en el cliente favoreciendo el desarrollo con entregables de forma rápida y eficiente. Entonces, el Equipo de desarrollo propone un módulo funcional presentándolo al Stakeholder con las soluciones realizadas y de esta forma el Stakeholder puede decidir si continuar con el desarrollo o detenerse y mejorar el Sprint.

#### **3.2.Adaptación de la Metodología**

Para la adaptación de la metodología SCRUM, es importante detallar los entregables, las técnicas y herramientas que se usara en el presente trabajo de investigación, mostrándose en la siguiente tabla:

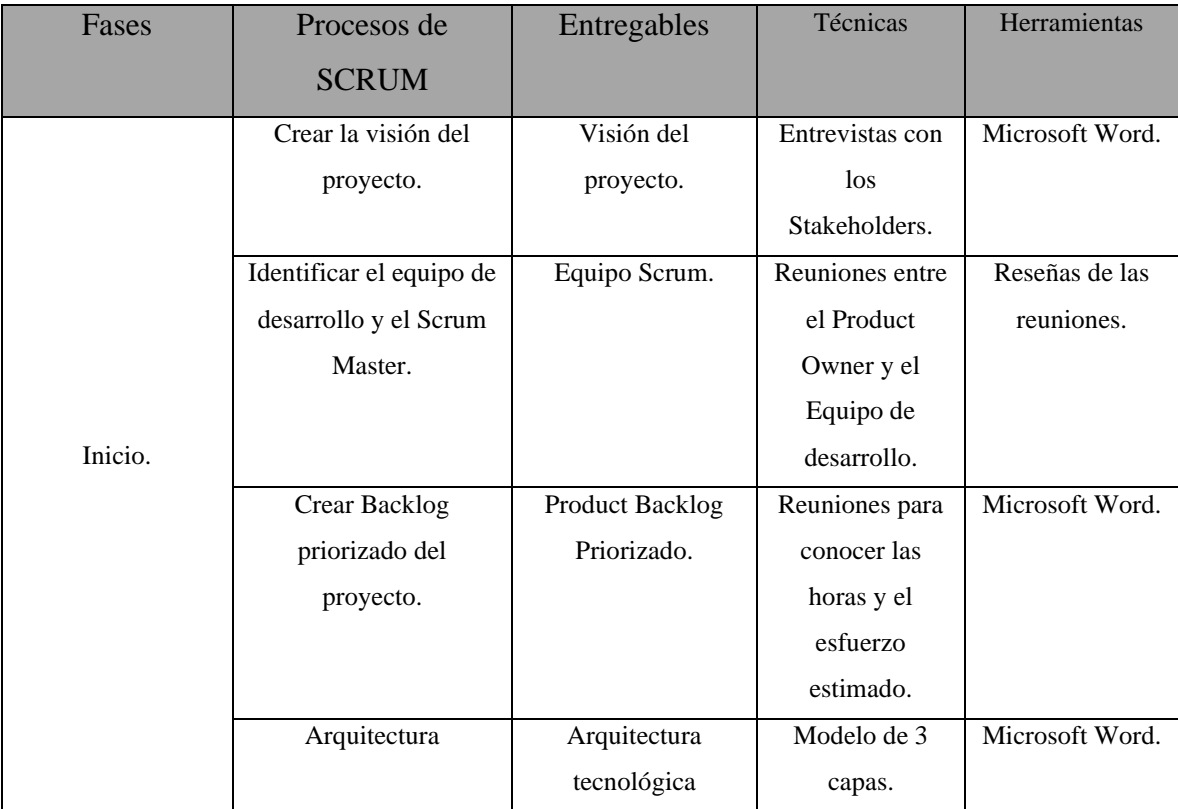

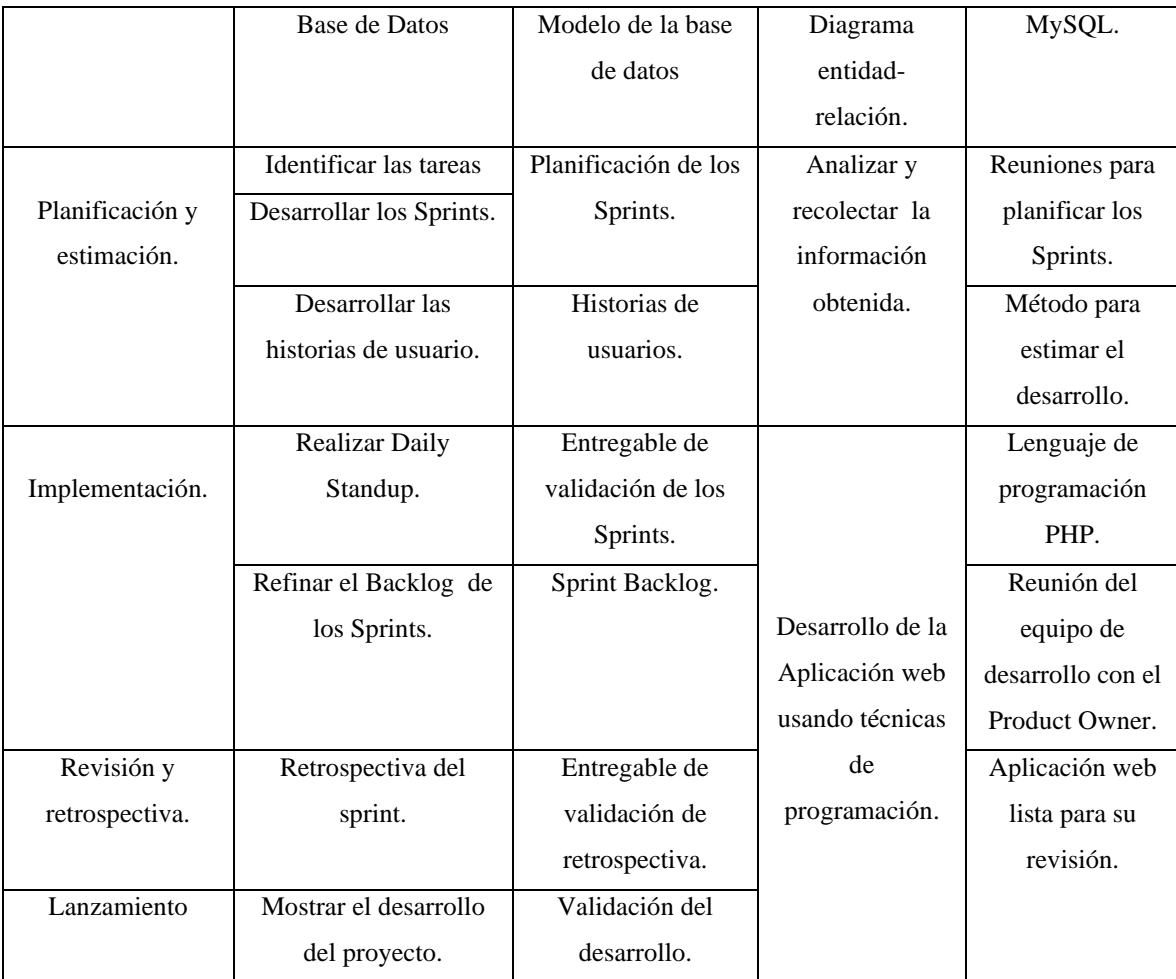

Tabla 3.2 Fases, procesos, entregables, técnica y herramientas de la adaptación de la metodología. (Elaboración propia)

# **CAPÍTULO IV. DESARROLLO DE LA SOLUCIÓN TECNOLÓGICA**

## **4.1. Fase de Inicio:**

#### **4.1.1. Visión del Proyecto:**

Se procura desarrollar una Aplicación web para la mejora del control del inventario en la empresa Challenger & Charlie's SAC, con el objetivo de optimizar y automatizar el ingreso y salida de los productos basándose en los requerimientos funcionales para el uso del desarrollo.

#### **4.1.2. Los Roles**

Es importante reconocer el equipo encargado de desarrollar el proyecto. Este equipo de trabajo está conformado por estos roles como en la siguiente imagen:

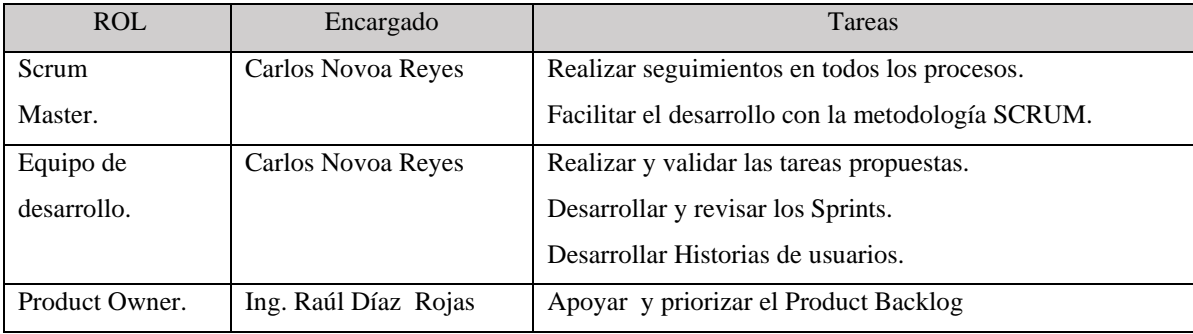

Tablas 1 de 4.1.2. Roles de la metodología Scrum (Elaboración Propia)

#### **4.1.3. Backlog de Producto**

El Backlog priorizado está formado por las historias de usuarios, las cuales se clasifican por prioridad según sean escogidas y consideradas por el cliente.

Primero se aplicará un método llamado 100 puntos, el Stakeholder categorizará con puntos llegando a la suma de 100, luego se realizará una escala para conocer el nivel de prioridad de las historias de usuario y se estima horas de trabajo. Al juntar esta información se crea el Product Backlog Priorizado.

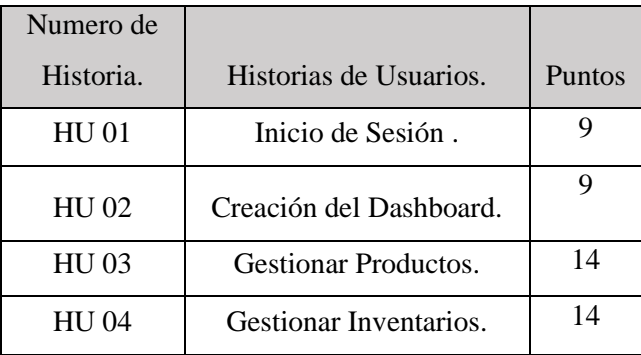

|              | TOTAL                      | 100 |
|--------------|----------------------------|-----|
| <b>HU 09</b> | <b>Gestionar Tiendas</b>   |     |
| <b>HU 08</b> | <b>Gestionar Marcas</b>    |     |
| <b>HU 07</b> | Gestionar Emitir Reportes. | 10  |
| HU 06        | Gestionar Pedidos.         | 12  |
| <b>HU 05</b> | Gestionar Usuarios.        | 14  |

Tabla2 de 4.1.3. Tabla del método de los 100 puntos (elaboración propia)

A continuación, este puntaje se calificaría con la siguiente escala

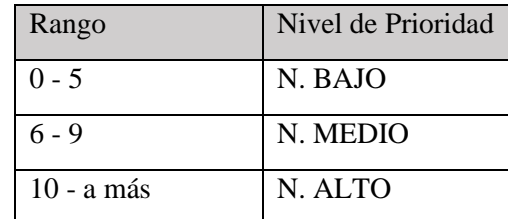

Tabla 3 de 4.1.3. Puntaje del nivel de prioridad (Elaboración Propia)

Finalmente, el backlog del producto priorizado uniendo la prioridad con las horas estimadas seria como en la siguiente tabla:

# **Product Backlog Priorizado**

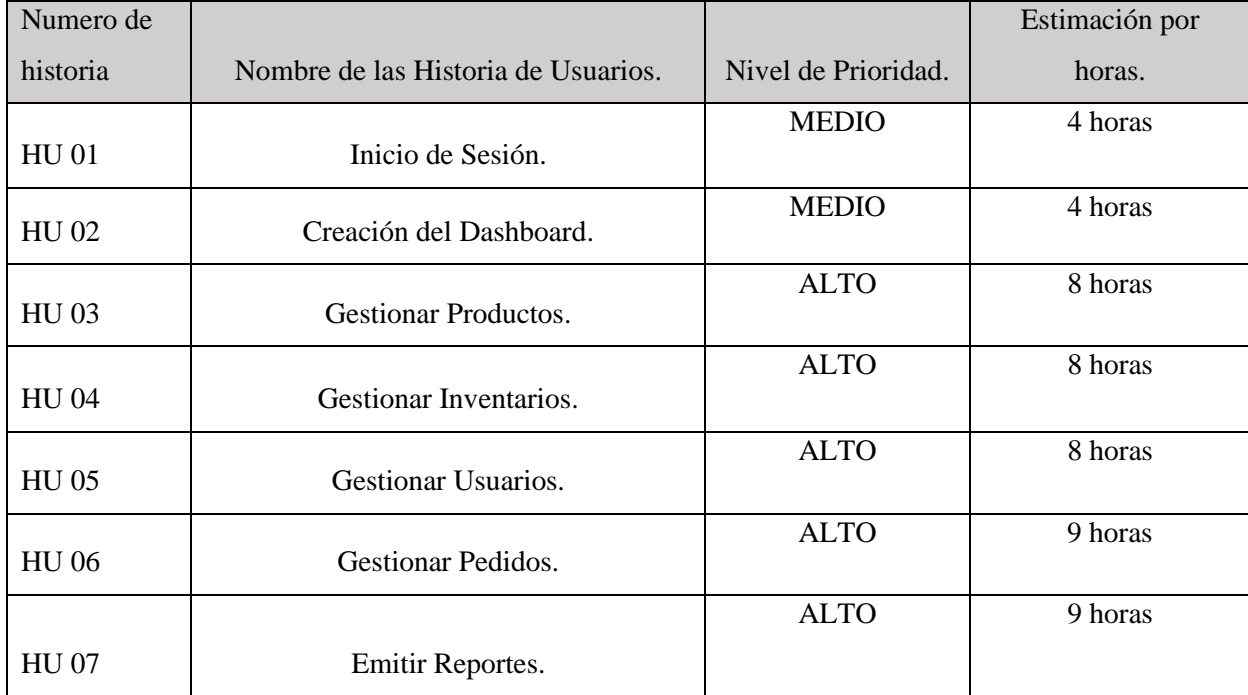

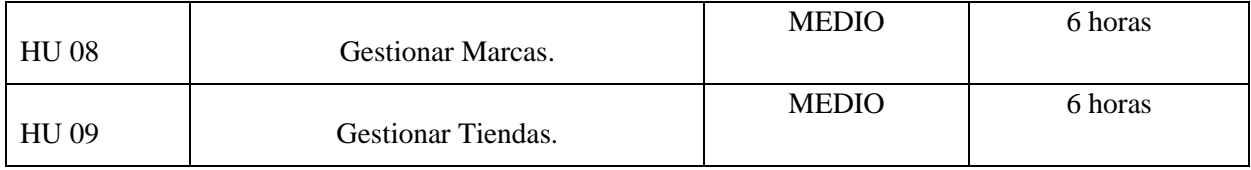

Tabla 4 de 4.1.3 Listado del Product Backlog con nivel de prioridad y estimación en horas (Elaboración Propia)

## **4.1.4. Planificación de los Sprint**

Este proyecto se dividido en 4 Sprints desarrolladas en horario laboral de lunes-viernes de 17:00 p.m. hasta las 22:30 p.m. y los días no laborales de 14:00 p.m. hasta las 20:30 p.m.

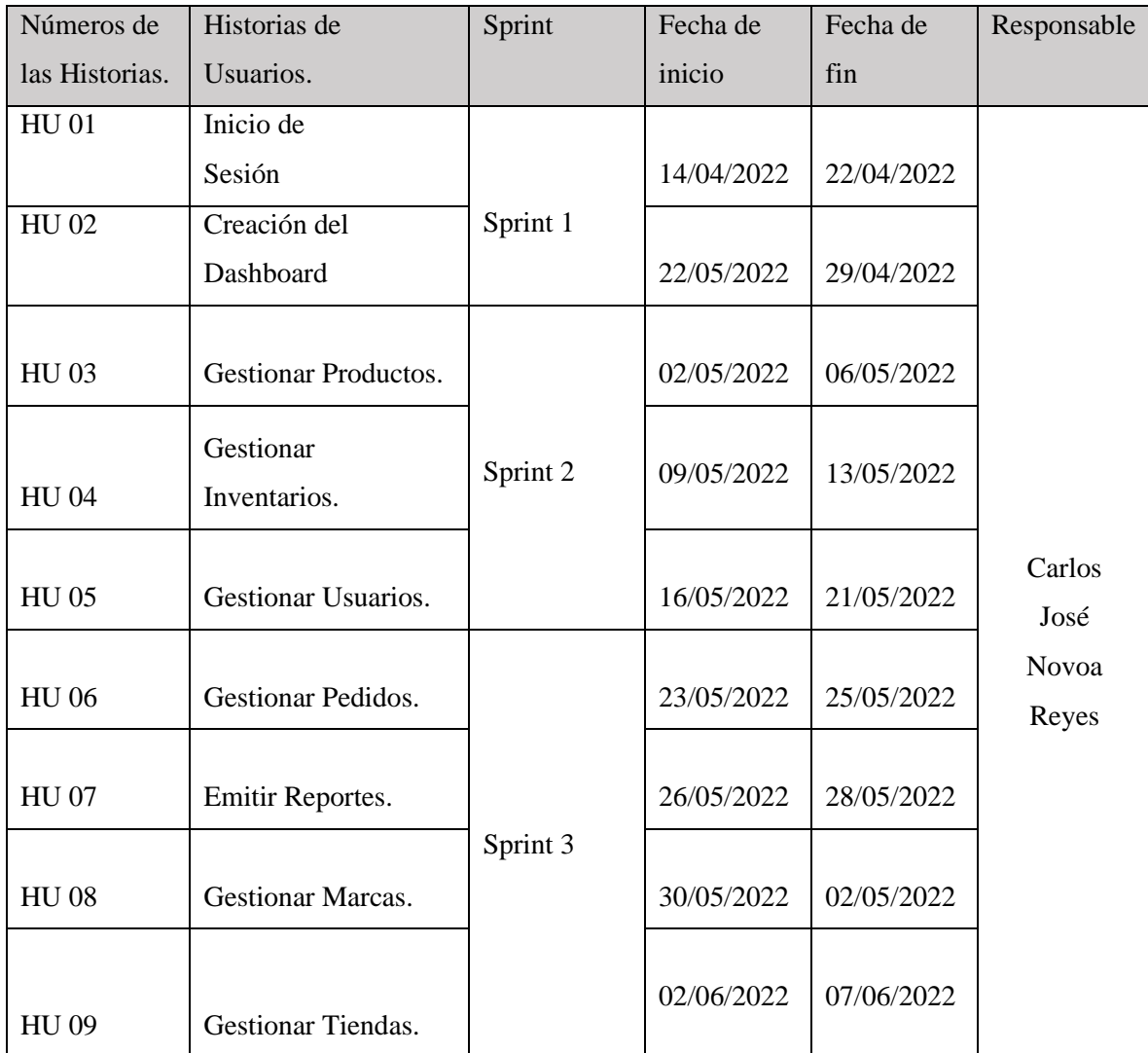

Tabla 4.1.4 Planificación de los Sprints o iteraciones (elaboración propia)

#### **4.1.5. Arquitectura Tecnológica**

En este proceso describiremos una arquitectura tecnológica para la solución que se plantea la cual consiste en un modelo de 3 capas, como se muestra en la siguiente imagen:

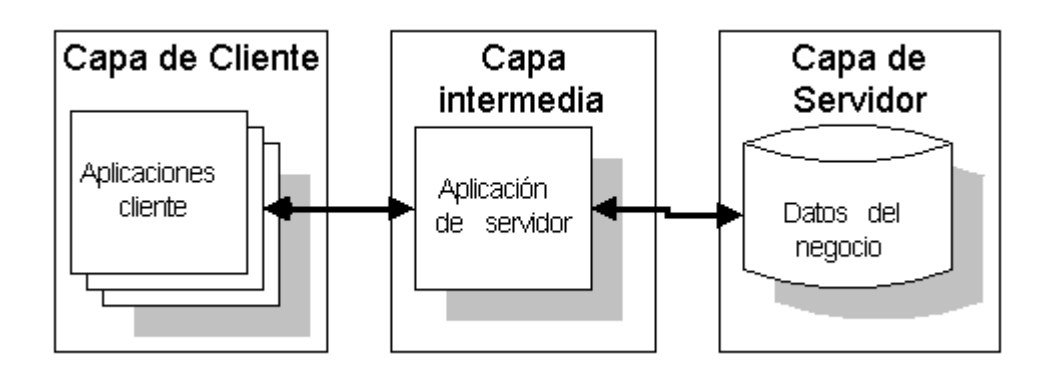

Figura1 de 4.1.5. Vista de las capas de la arquitectura tecnológica. (Elaboración propia)

Describiendo las 3 capas de la arquitectura tecnología:

- Capa de Cliente, es la que se encuentra a vista del usuario, es decir que es el nivel de presentación y acceso proporcionada para el usuario final, se puede decir que es la interface del usuario.
- Capa Intermedia, es la capa donde se guarda la lógica para realizar principales funciones de la aplicación, sirve para implementar y administrar funciones de las otras capas, como las solicitudes recibidas por la capa de cliente.
- Capa de Servidor, es la capa donde se encuentra el gestor de base de datos, donde se guardan la información del sistema para administrarlos y gestionarlos adecuadamente, también puede gestionar a nivel de Backend en una aplicación web.

#### **4.1.6. Diseño de la Base de Datos**

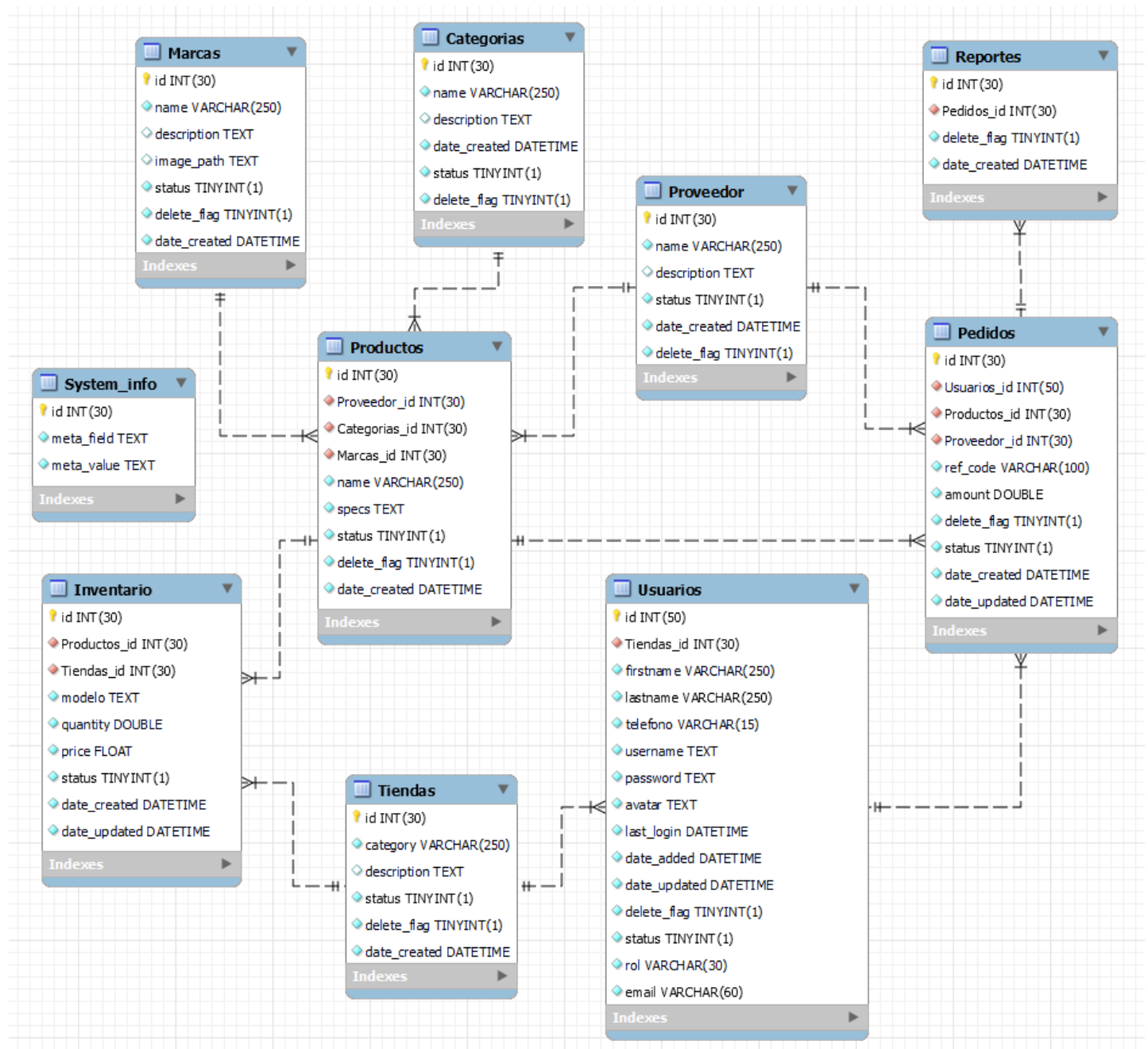

Figura 1 de 4.1.6 Modelo de la base de datos para la empresa Challenger & Charlie`s SAC. (elaboración Propia.)

En esta imagen se detalla la elaboración del modelo de base de datos para el aplicativo web mejorando el control de Inventario, donde se muestra relación de las tablas Productos, Tiendas, Marca, Modelos, Categorías, Proveedores, Inventario, Pedidos, Usuarios y Reporte. Estas tablas fueron realizadas con el gestor de base de datos MySQL.

### **4.2. Fase de Planificación y estimación**

#### **Planificación sobre los Sprints**

#### **SPRINT Nº 1**

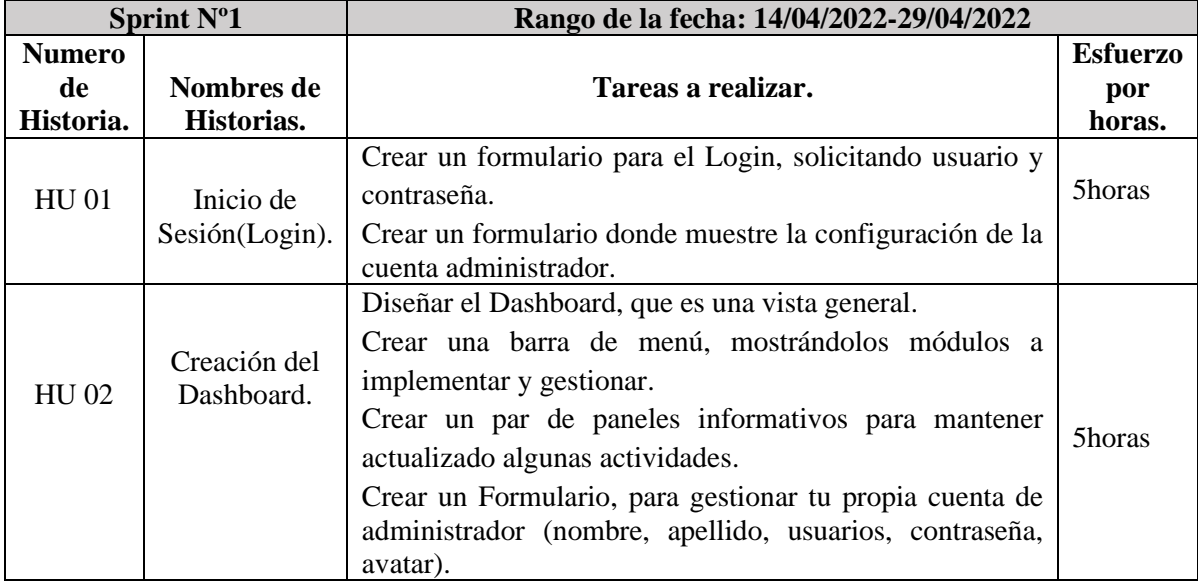

Tabla 1 del 4.2 Sprint Nº1 de la planificación de los Sprints (elaboración propia)

#### **Historias de Usuario Nº 1**

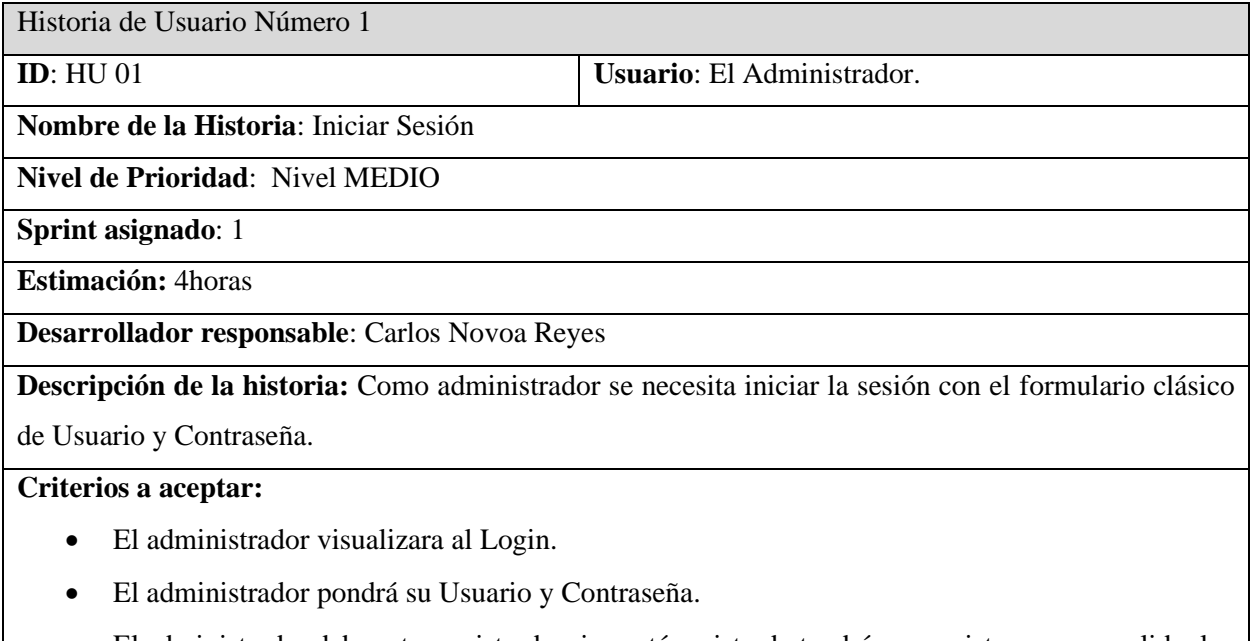

- El administrador debe estar registrado, sino está registrado tendrá que registrarse para validar los datos puestos en el Login de la aplicación.
- El administrador ingresara su usuario y contraseña asignada dándole click al botón "Ingresar"

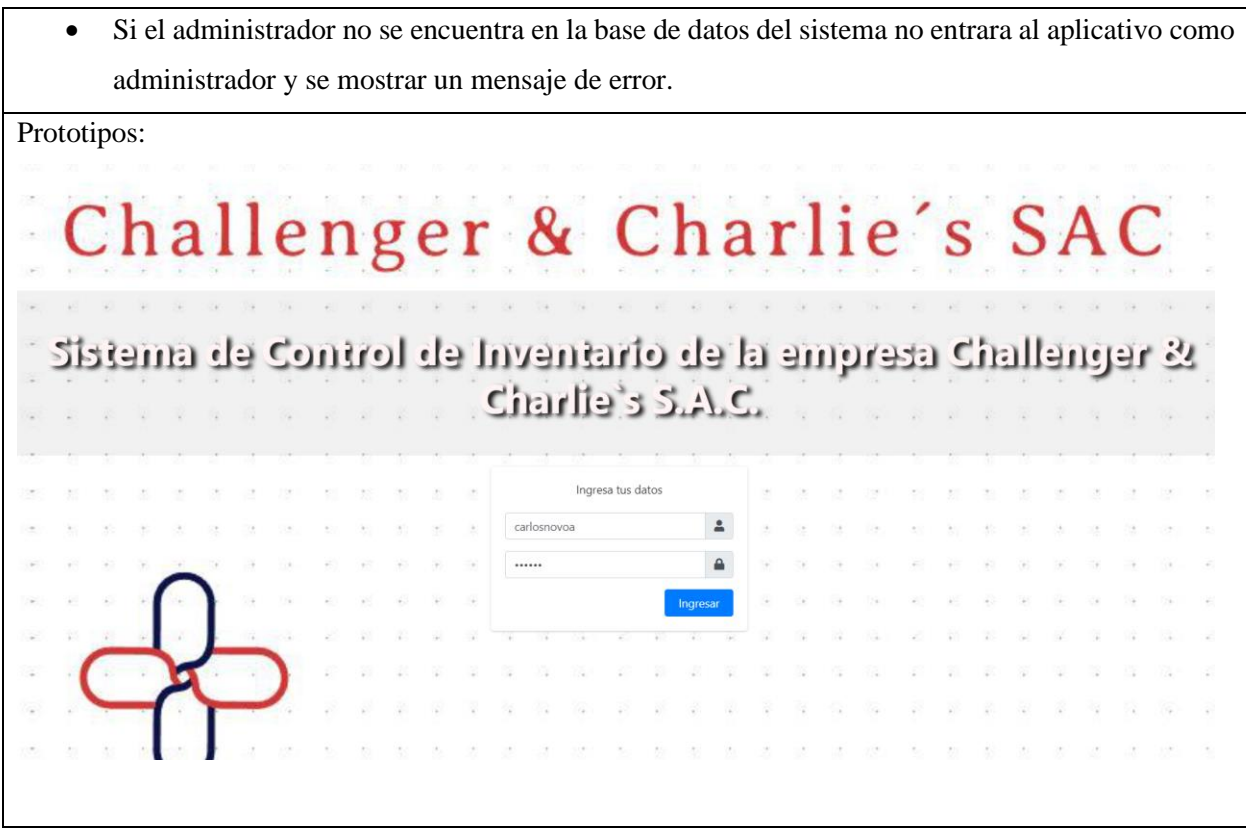

Tabla 2 del 4.2 Historia del usuario Nº 1. (elaboración propia.)

# **Historias del Usuario Nº 2**

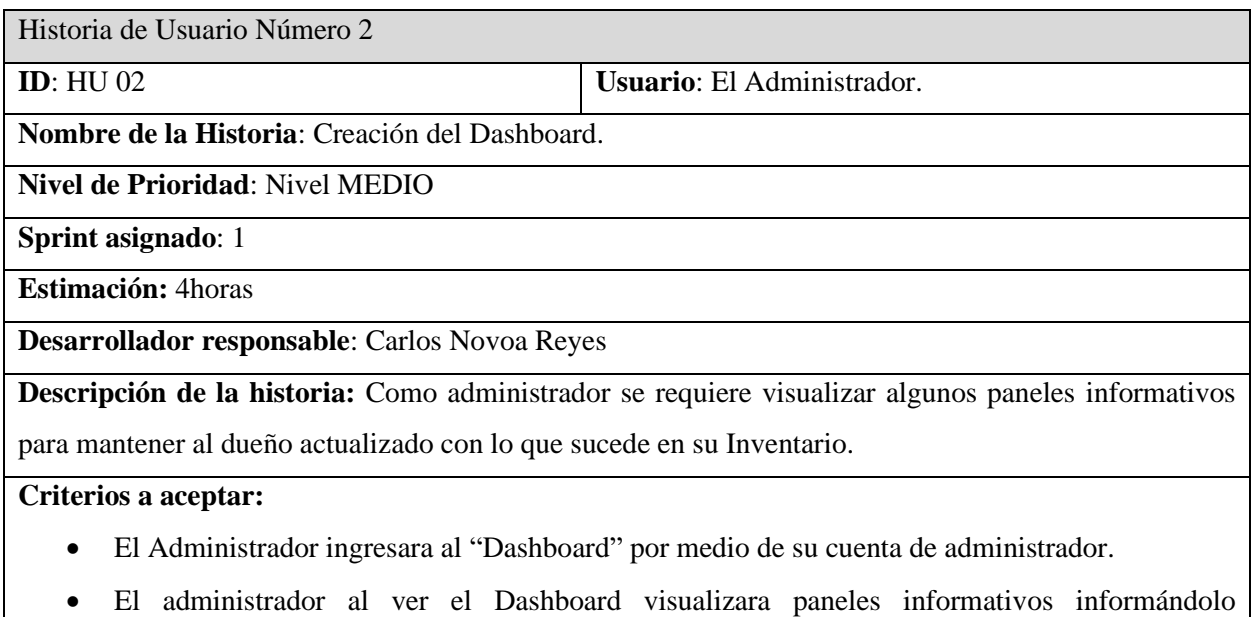

- El administrador visualizará un panel al lado izquierdo abajo del logo de la empresa, donde podrá ver todas las opciones para gestionar distintos módulos.
- El administrador gestionara su cuenta de adm, permitiendo cambiar información mediante un formulario, donde cambiara su nombre apellido, usuario, contraseña y avatar.

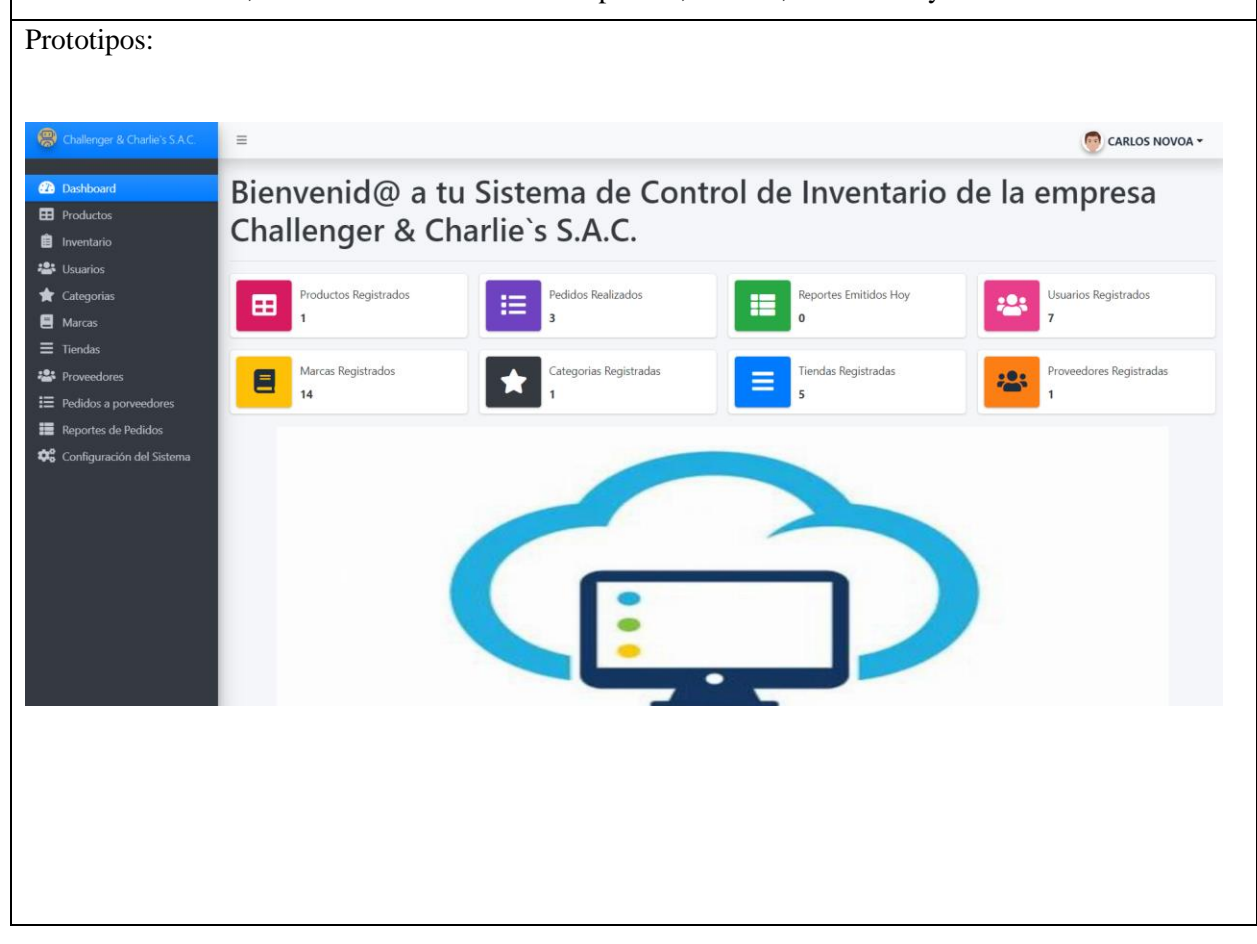

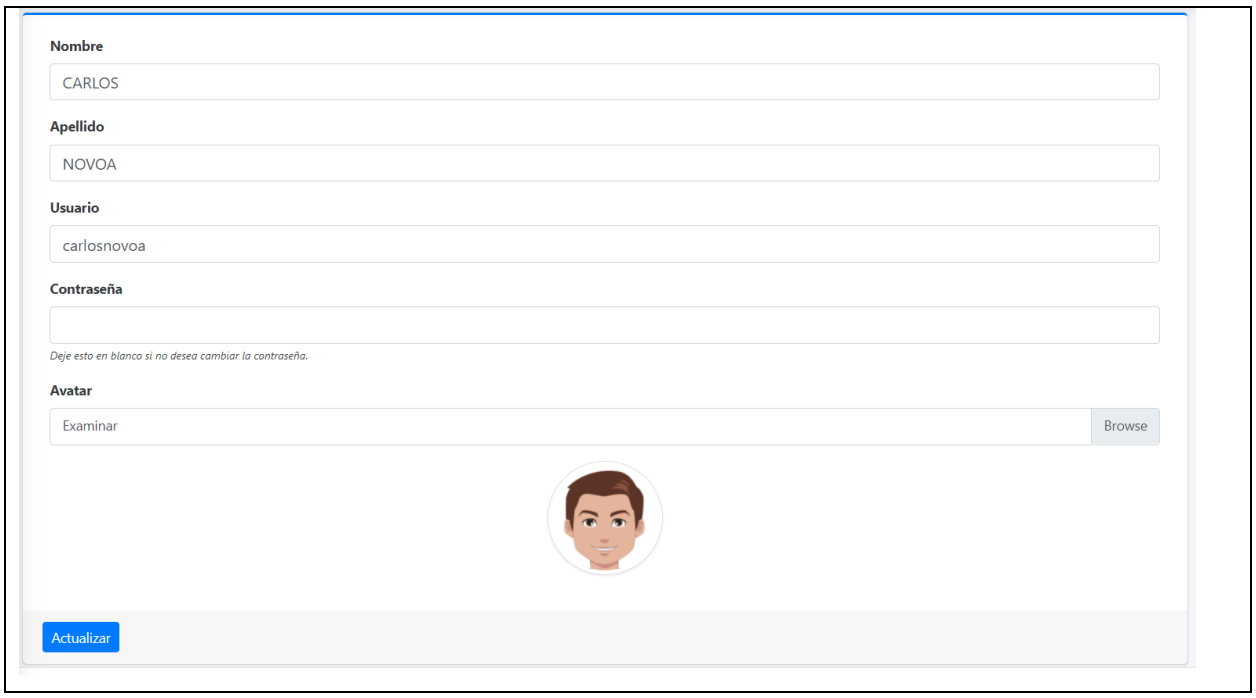

Tabla 3 del 4.2 Historia del Usuario Nº2. (elaboración propia)

# **SPRINT Nº 2**

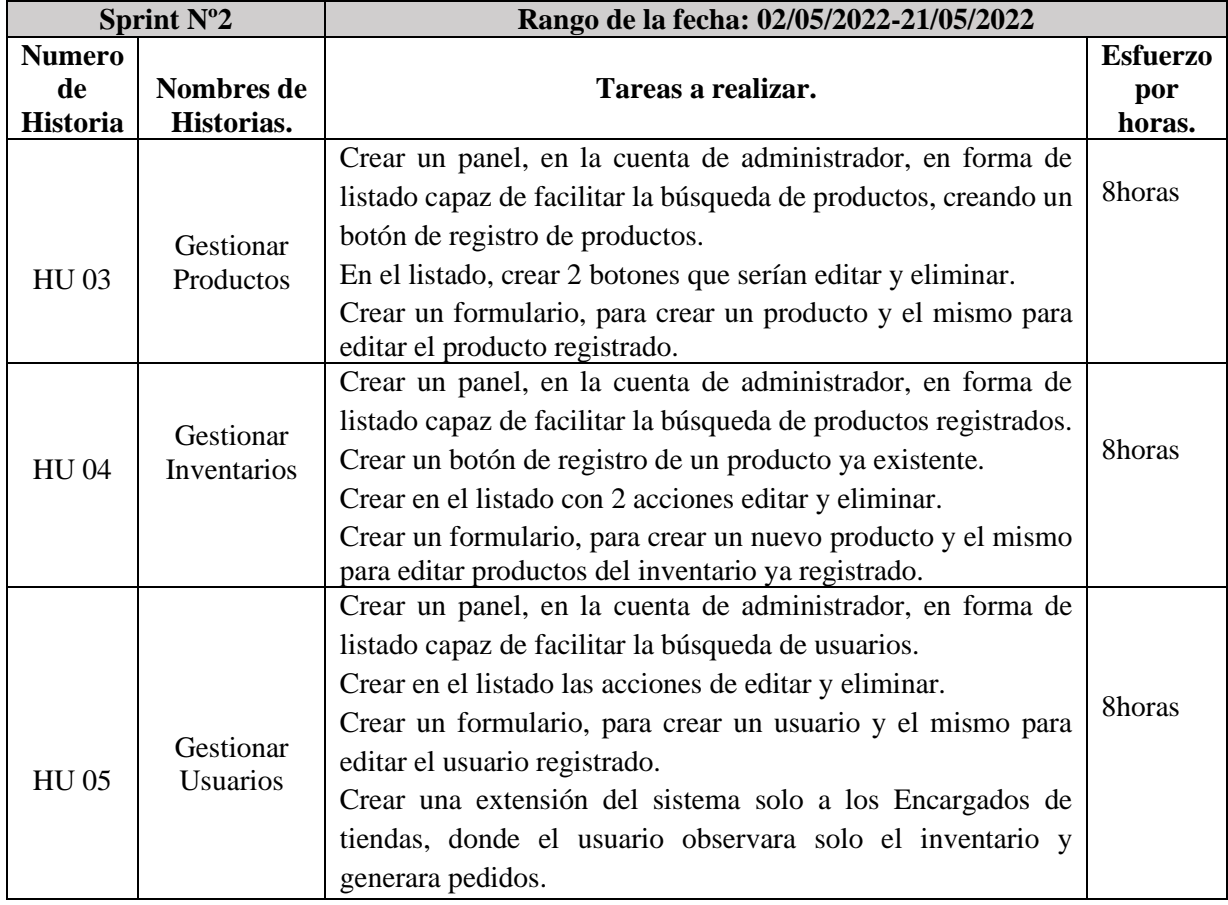

Tabla 4 del 4.2 Planificación de sprint Nº2. (Elaboración propia.)

#### **Historias de Usuario Nº 3**

Historia de Usuario Número 3

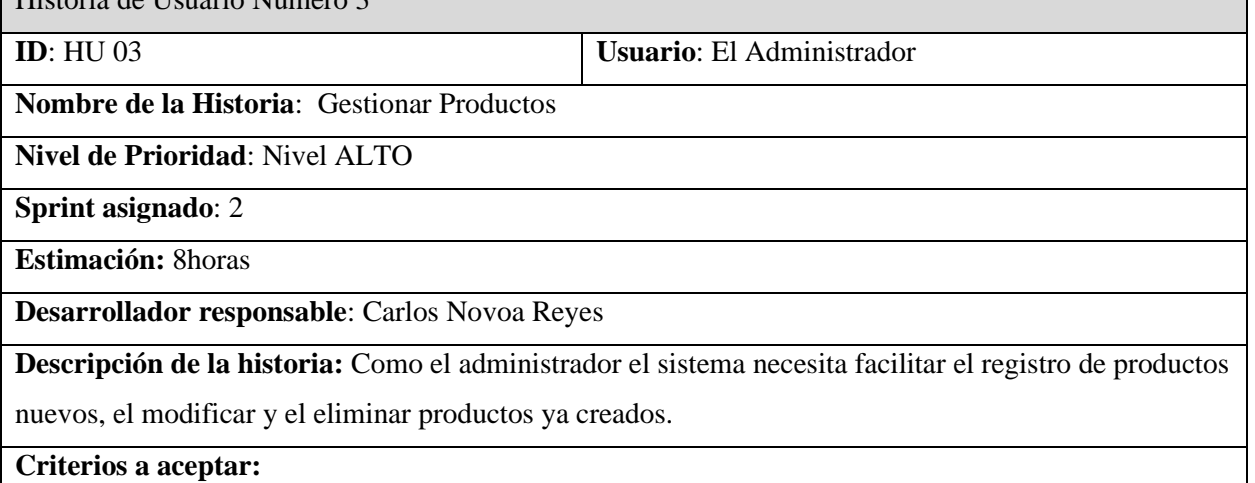

- El Administrador ingresara a la opción "Productos" en la barra de la izquierda.
- El administrador visualizará un cuadro donde podrá "Ingresar un Nuevo Producto".
- El sistema mostrar un Formulario al agregar y editar Productos donde se registrará el nombre, la marca, Almacén, una pequeña descripción, y una imagen para conocer el producto.
- El administrador verificara el registro visualizando el producto nuevo agregado en el listado mostrado, mostrando el Nombre, Proveedor, Día creado y las Acciones como editar y eliminar.
- El administrador podrá Buscar, editar y eliminar cualquier producto del listado.
- El sistema debe pedir confirmación para eliminar un producto.

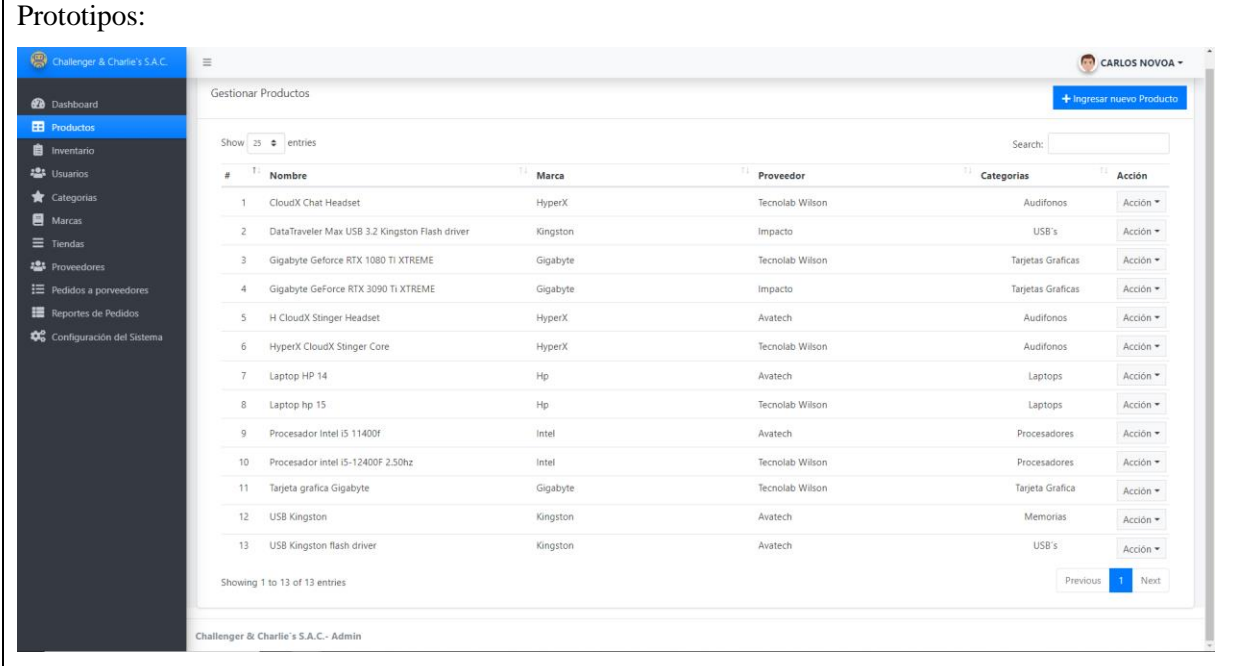

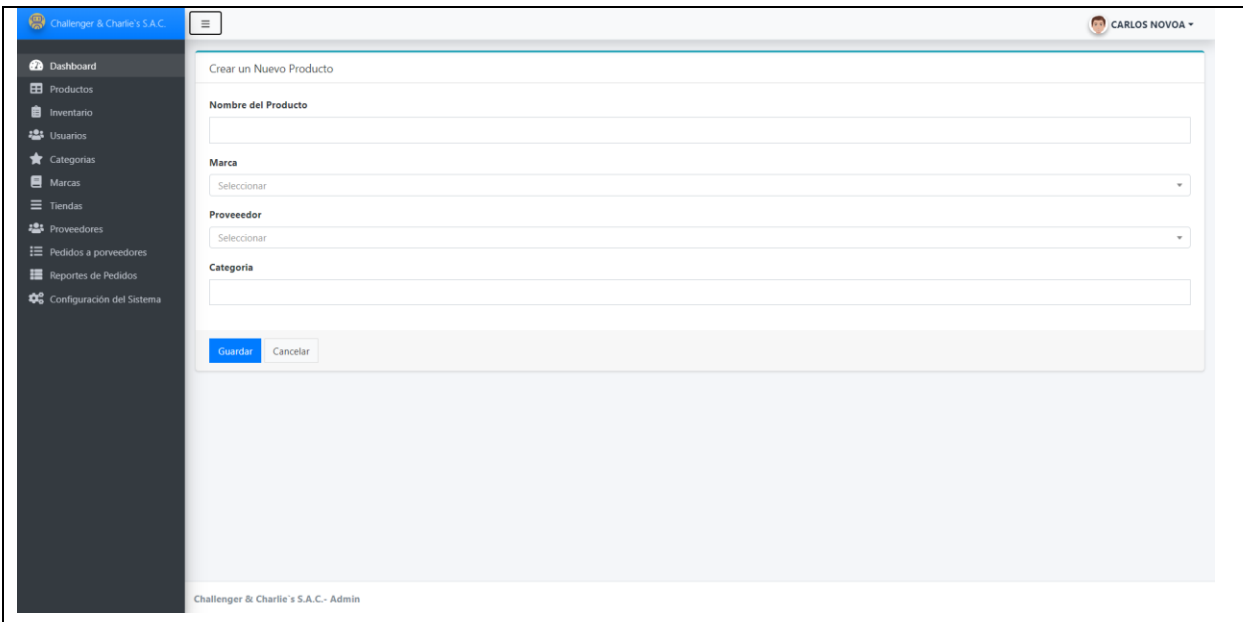

Tabla 5 del 4.2 Historia del usuario Nº 3. (elaboración propia.)

## **Historia de usuario Nº 4**

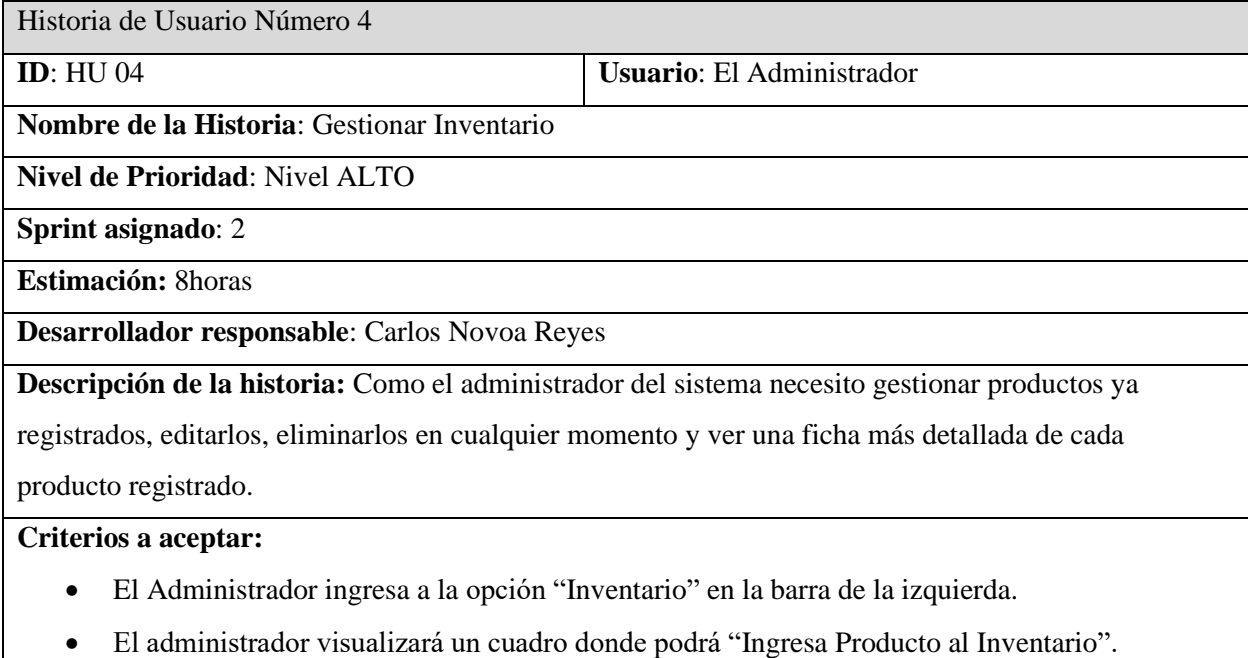

- El sistema mostrar un Formulario al agregar y editar Productos ya registrados para guardarlos, sino está registrado el producto no se podrá agregar al inventario, y mostrarlos en un listado mostrando categoría, modelo, producto, tienda, marca, día de ingreso y el estado.
- El administrador verificara el registro visualizando el producto nuevo agregado en el listado mostrado, mostrando el Nombre, Marca, Precio, Stock, Precio y las Acciones como ver, editar y eliminar.

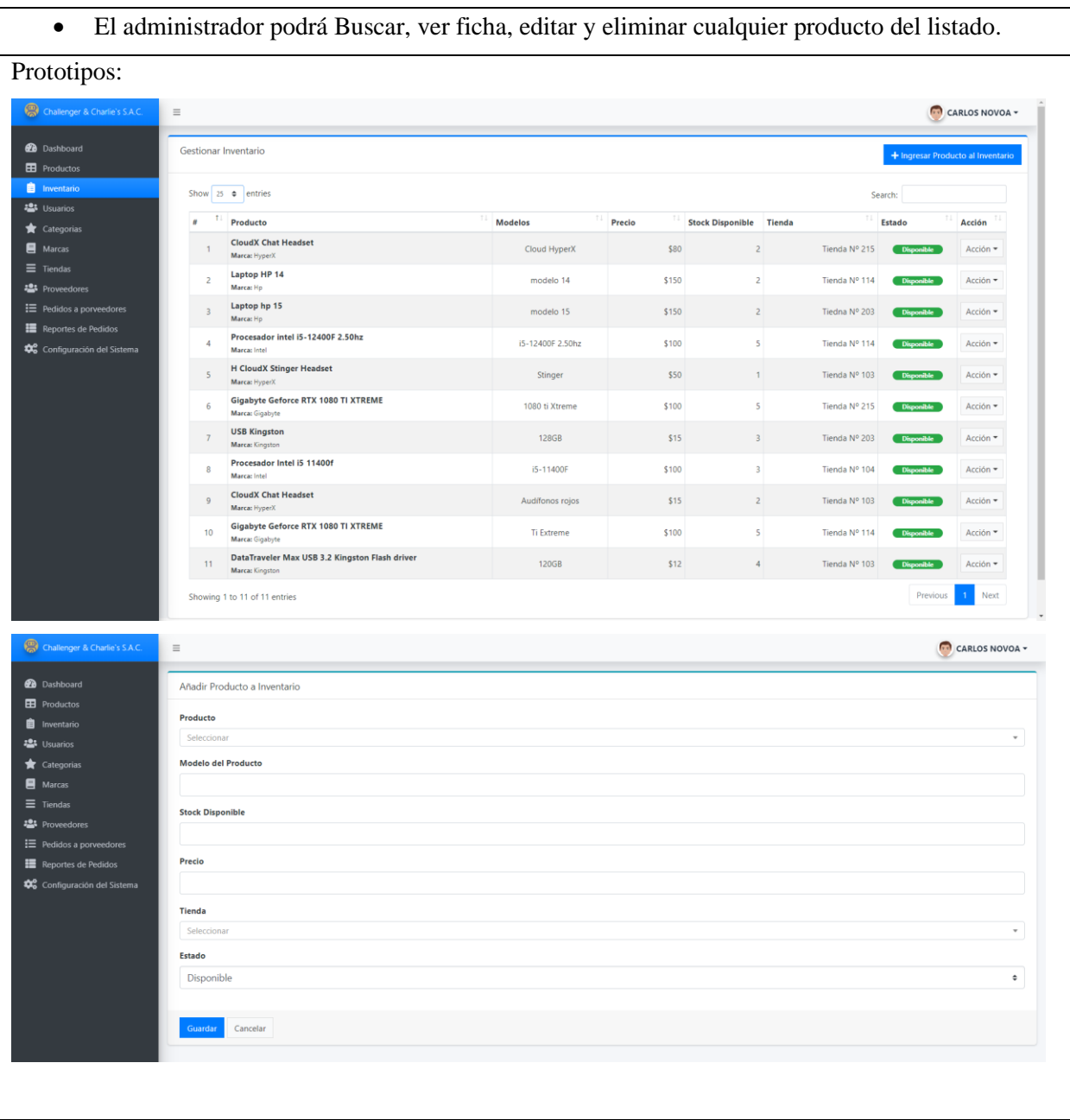

Tabla 6 del 4.2 Historia del usuario Nº 4. (elaboración propia.)

# **Historia de Usuario Nº 5**

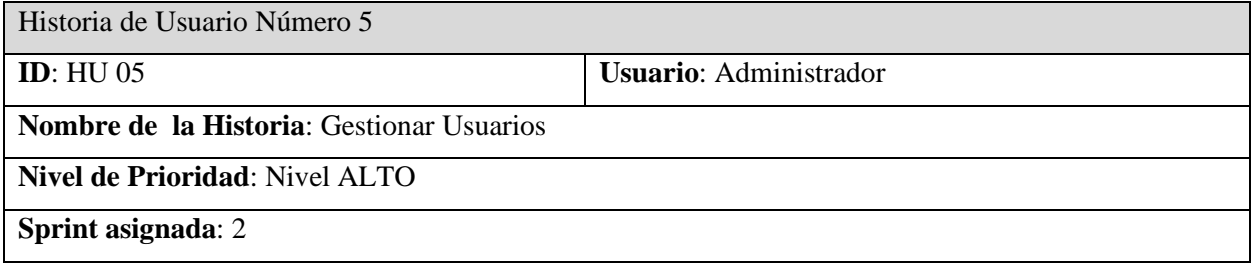

**Estimación:** 8horas

**Desarrollador responsable**: Carlos Novoa Reyes

**Descripción de la historia:** Como administrador del sistema quiero ver el listado de los usuarios

registrados, estos usuarios son registrados en el Modulo del catálogo de la empresa poder editarlos y eliminarlos.

#### **Criterios a Aceptar:**

- El Administrador ingresara a la opción de Usuarios en la barra de la izquierda.
- El sistema mostrar todos los Usuarios registrados desde el Catalogo de la empresa.
- El sistema mostrar un Formulario editar Usuarios ya registrados para guardarlos, sino está registrado el usuario no se mostrará en este listado, y se observara la fecha de registro, el nombre, el correo, el estado y las acciones que serán editar y eliminar.
- El administrador podrá Buscar, editar y eliminar cualquier usuario del listado. Se podrá editar los roles y alguna información basica requerida para comunicarse con el Usuario.
- El sistema facilitará la reposición de productos gracias a los usuarios, ya que tendrá una vista donde podrá pedir productos ya existentes del inventario hacia su tienda.

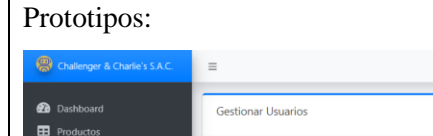

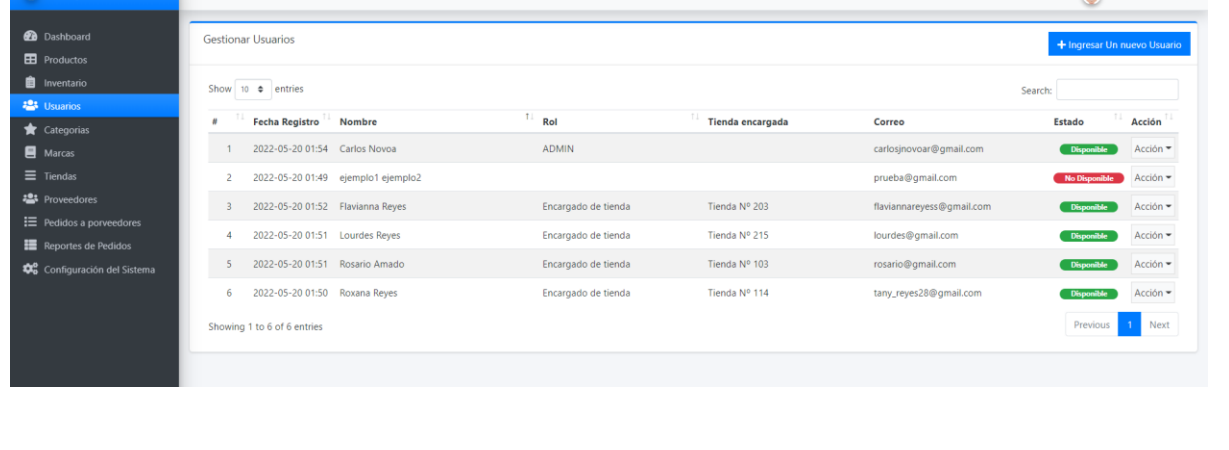

 $C$ 

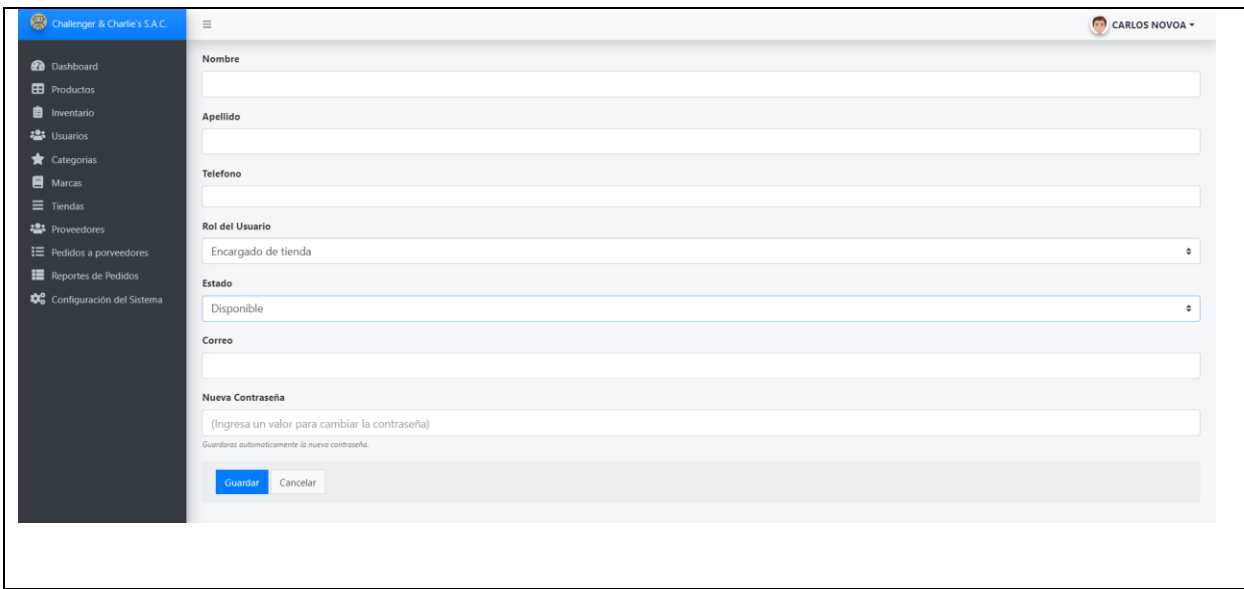

Tabla 7 del 4.2 Historia del usuario Nº 5. (elaboración propia.)

## **SPRINT Nº 3**

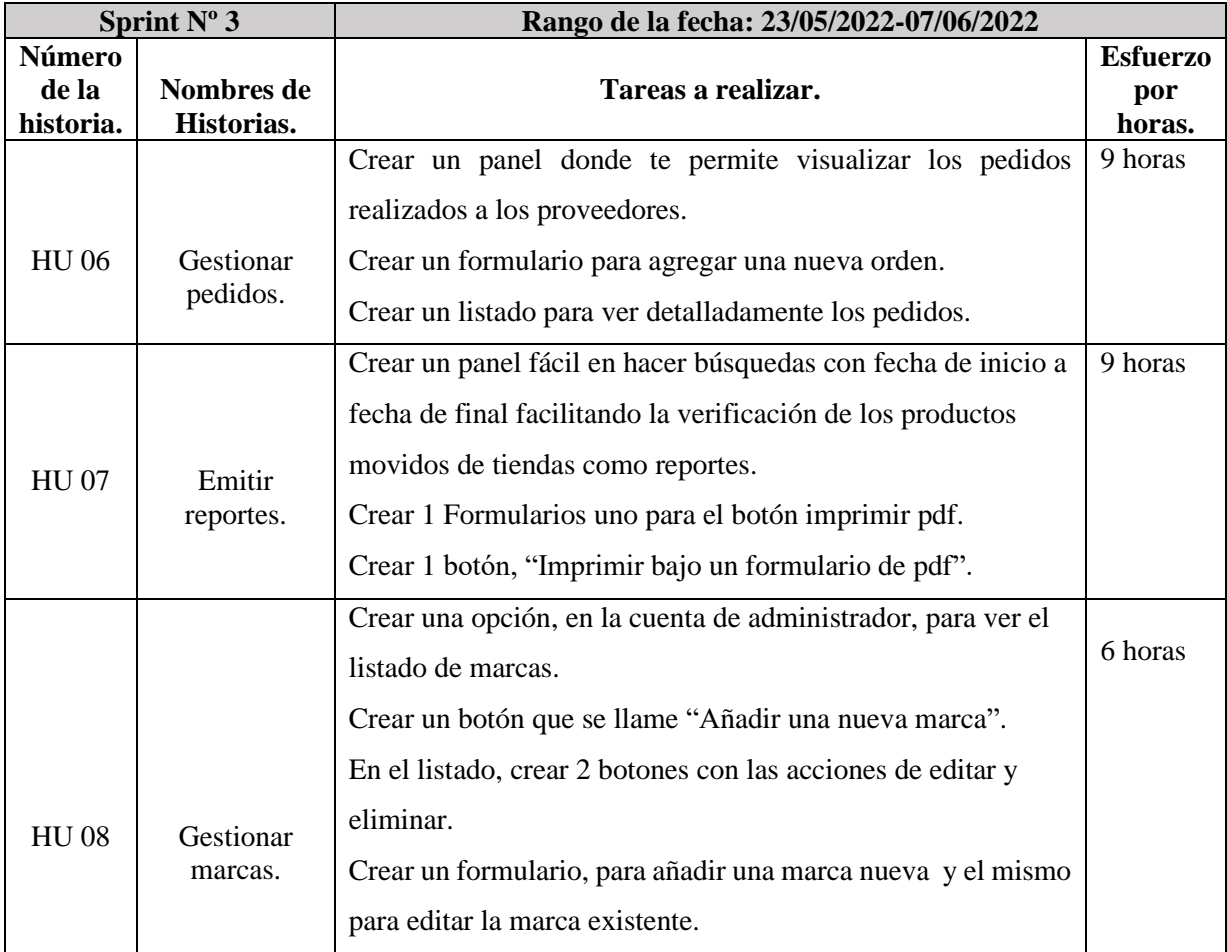

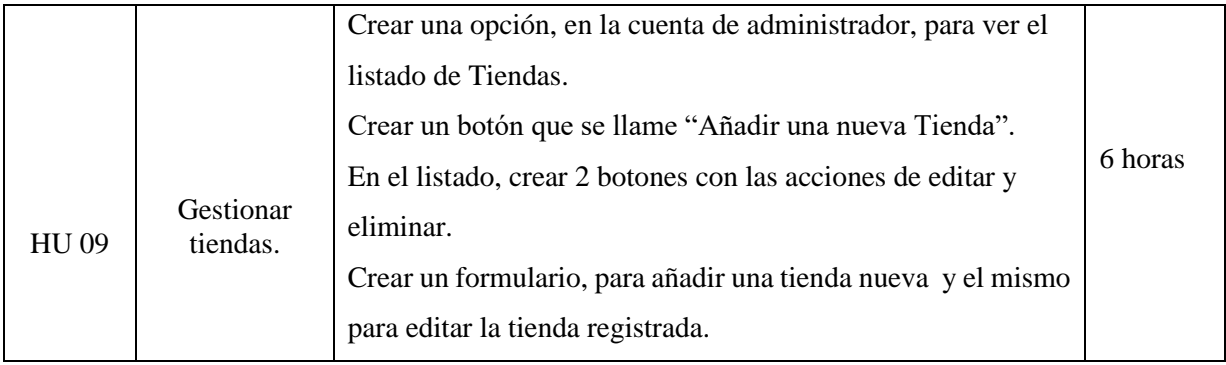

Tabla 8 del 4.2 Planificación del Sprint N º3. (elaboración propia.)

# **Historia de usuario Nº 6**

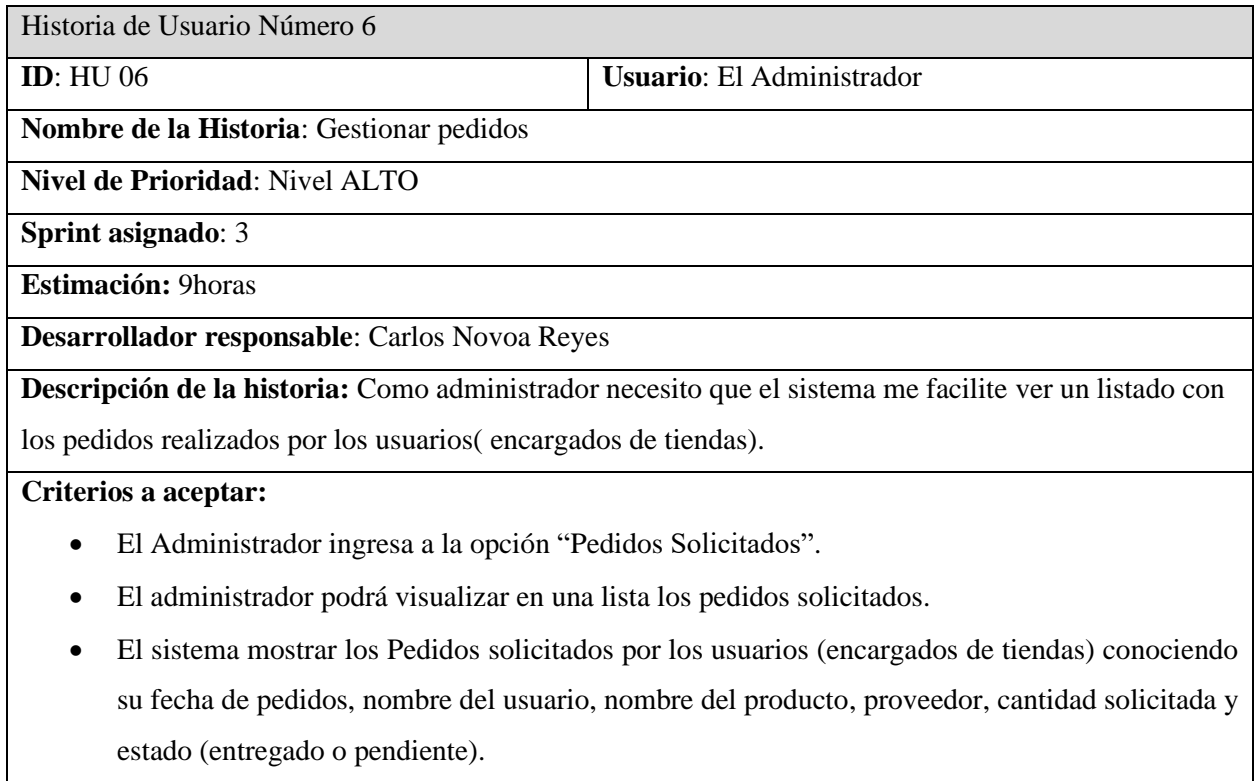

• El sistema te mostrara un formulario, con el nombre "Ficha de Pedido", esta ficha mostrara la información del usuario, nombre del producto, proveedor, cantidad solicitada y el estado del pedido.

Prototipos:

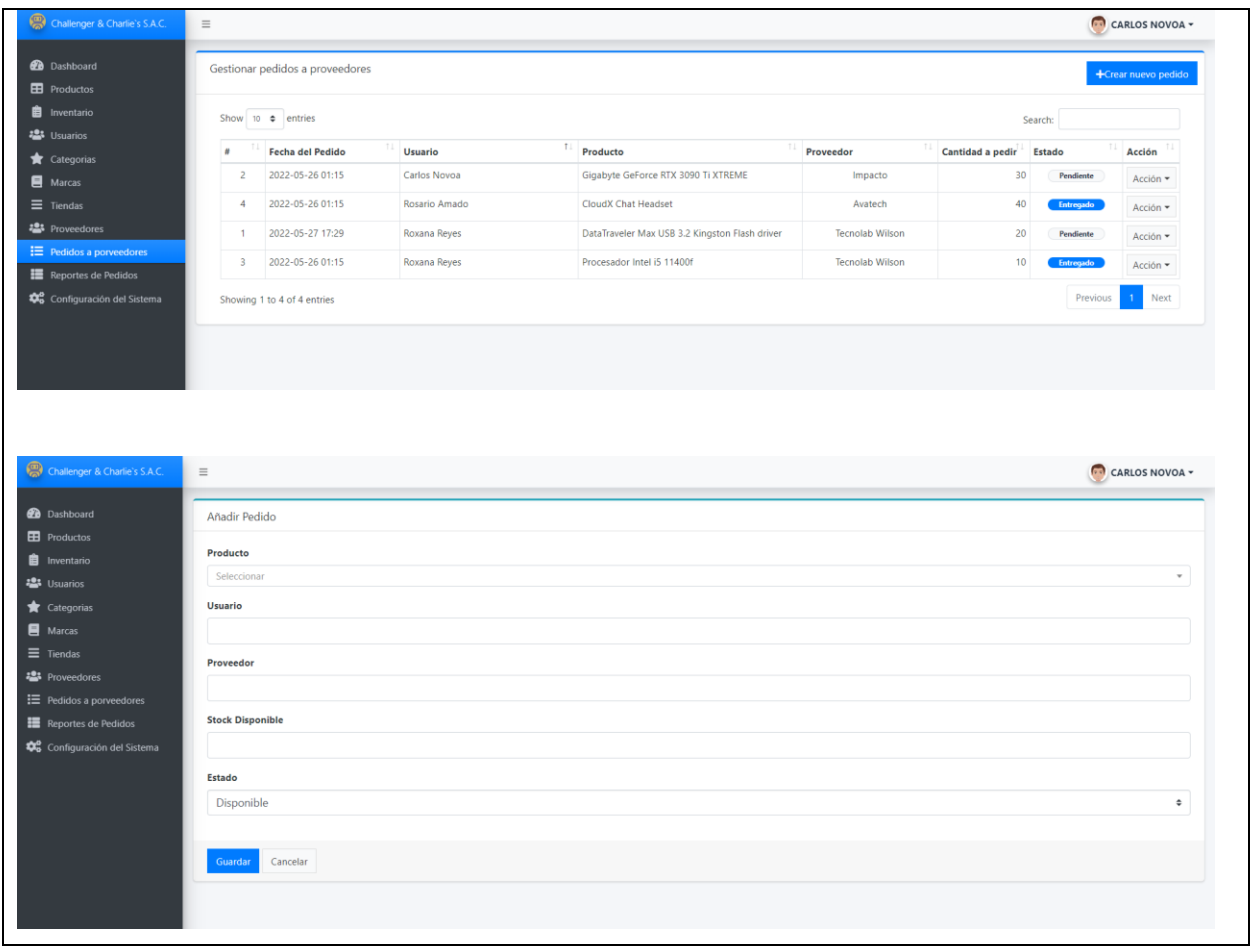

Tabla 9 del 4.2 Historia del usuario Nº 6. (elaboración propia.)

# **Historia de usuario Nº 7**

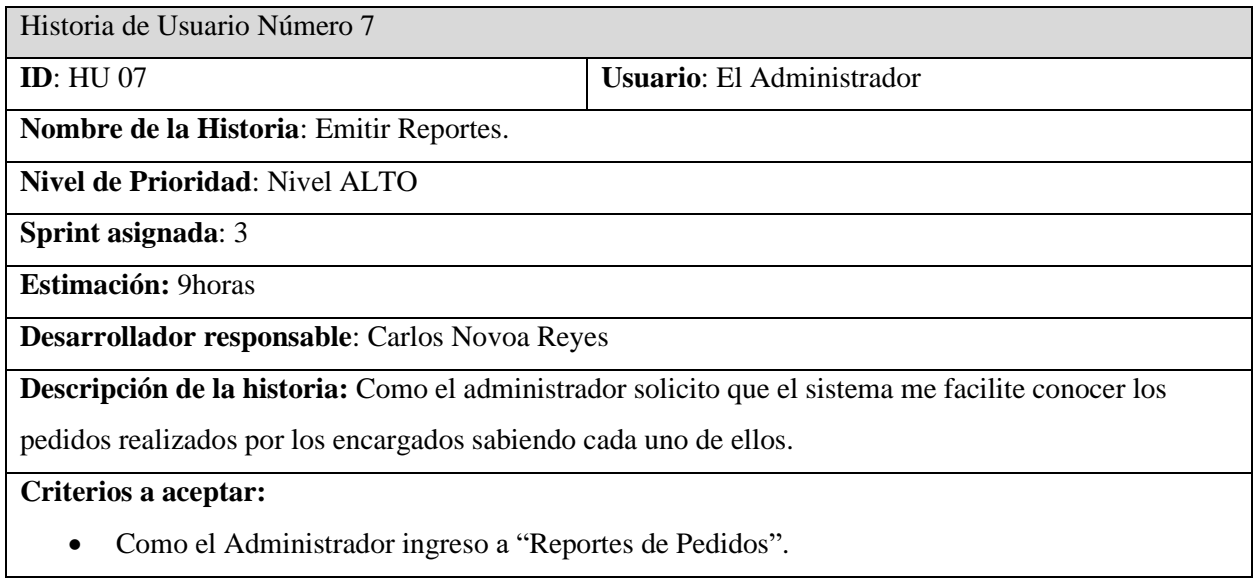

- El administrador Visualizara una línea de opciones en cual puede filtrar por fecha inicio y fecha final,
- El sistema contara con 1 botones para guardar en formato PDF y luego imprimirla si desea el administrador.
- En el listado se mostrará los pedidos solicitados por los usuarios done se podrá observar un código de referencia(se crea por el año-mes-número de pedido) Nombre del producto, Usuario, proveedor y cantidad a pedir.

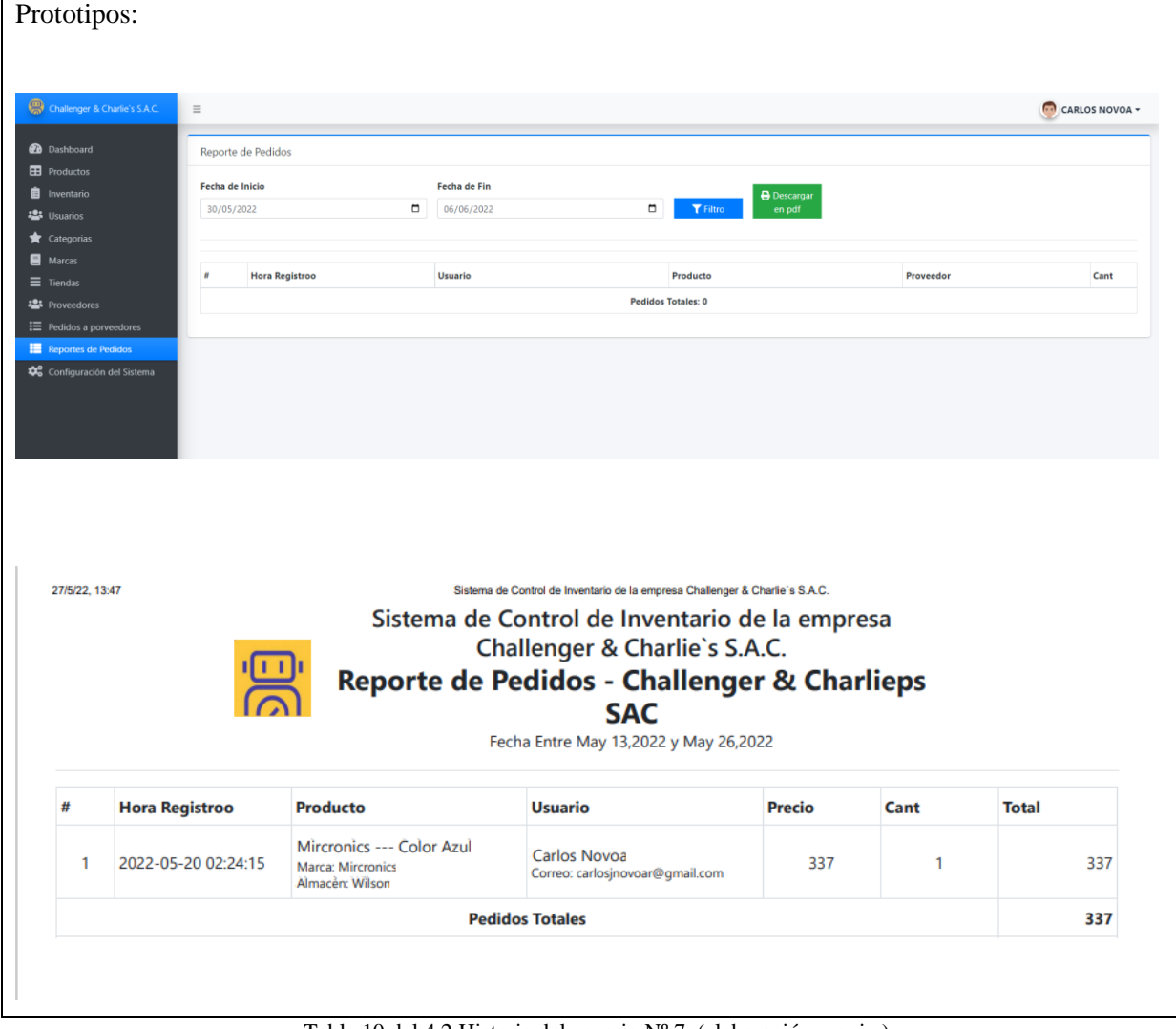

Tabla 10 del 4.2 Historia del usuario Nº 7. (elaboración propia.)

# **Historia de usuario Nº 8**

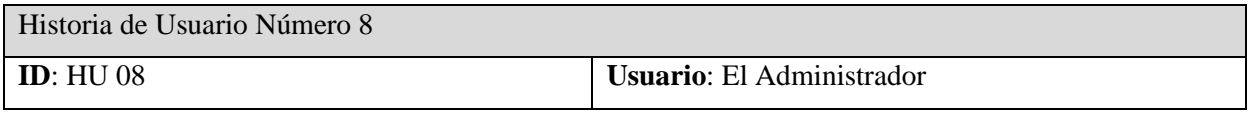

**Nombre de la Historia**: Gestionar Marcas.

**Nivel de Prioridad**: Nivel MEDIO

**Sprint asignado**: 3

**Estimación:** 8horas

**Desarrollador responsable**: Carlos Novoa Reyes

**Descripción de la historia:** Como administrador necesito registrar a una nueva marca, editar, eliminar y buscarla fácilmente.

#### **Criterios a aceptar:**

- Como el Administrador ingreso a "Marcas".
- El administrador podrá añadir una nueva marca en un listado del sistema, mostrando le fecha de creación, la marca, una descripción y el Estado que se encuentra la marca.
- El sistema tiene 1 formulario donde se guardará en los botones ingresar y editar las marcas.
- El sistema mostrar la marca registrada en una lista donde habrá 3 acciones, Ver, editar y eliminar.
- El administrador podrá editar, ver y eliminar, en la acción ver visualizará la marca con su respectiva imagen, en editar el administrador podrá modificar, el nombre, la imagen guardada y la descripción de cada marca.
- El sistema necesitara confirmación para poder eliminar una marca.

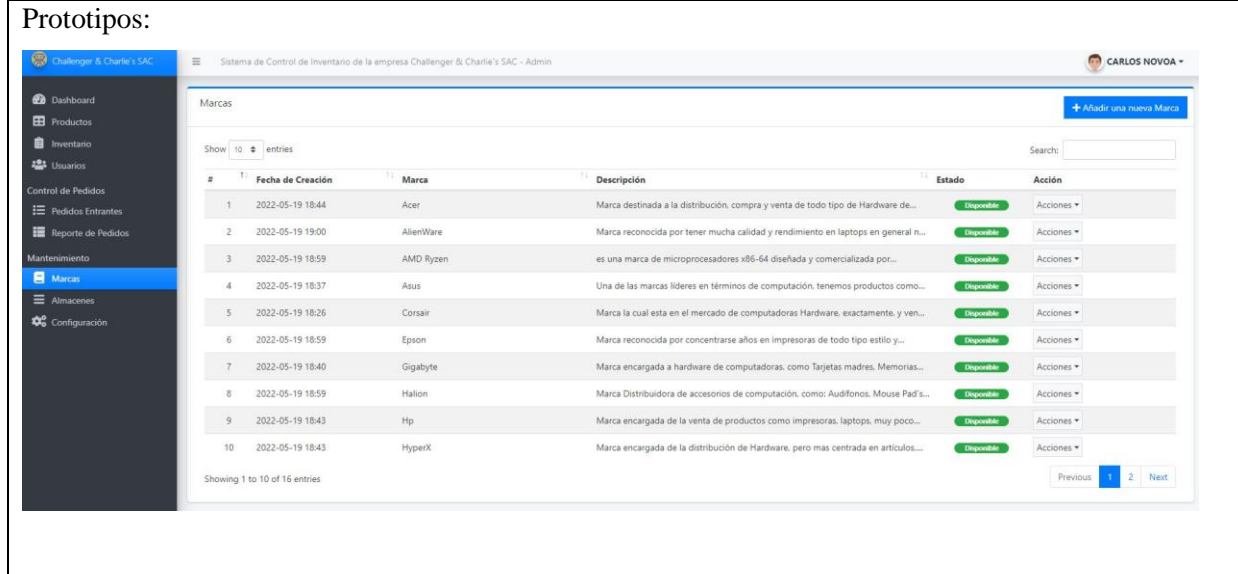

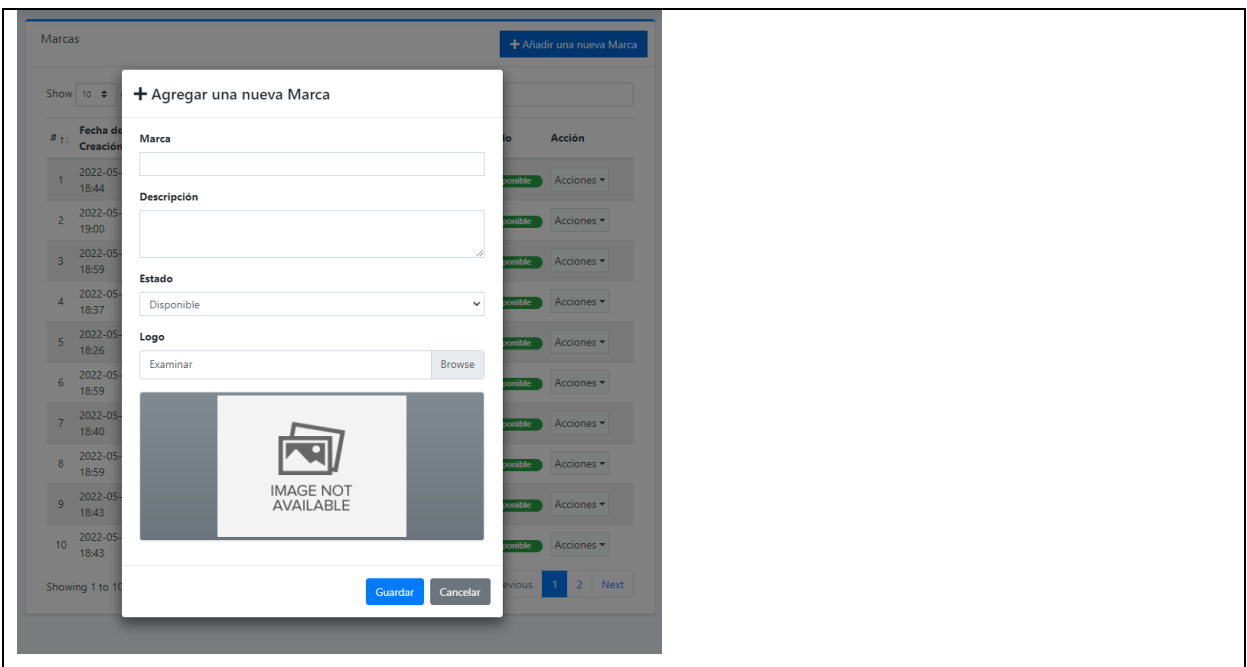

Tabla 11 del 4.2 Historia del usuario Nº 8. (elaboración propia.)

# **Historia de usuario Nº9**

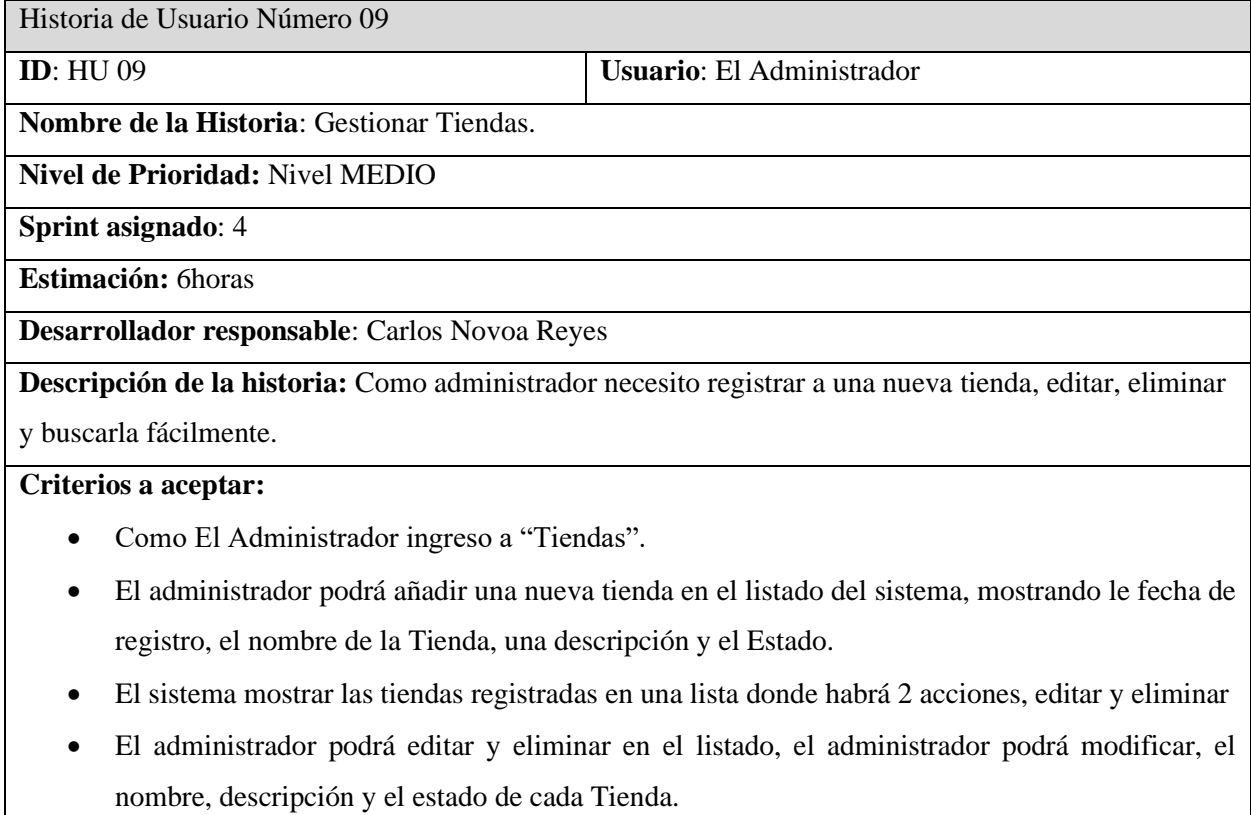

• El sistema mostrar 1 formulario en las en las opciones de crear y editar Tienda.

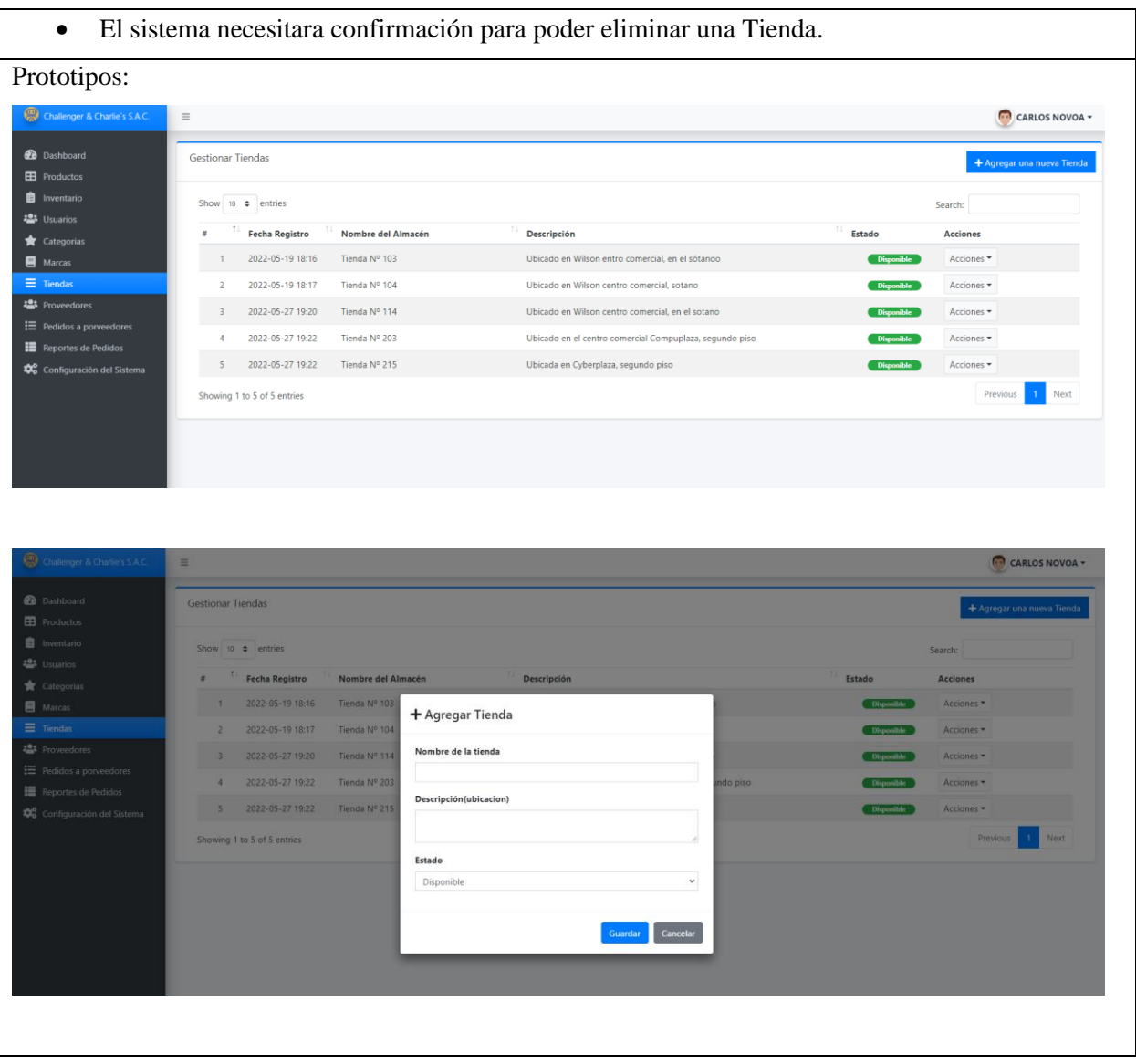

# **4.4. Fase de Implementación, Retrospectiva y Lanzamiento.**

En esta fase se muestra las pantallas e interfaces del proyecto desarrollado

#### **Sprint 1**

**Historia Nº1**

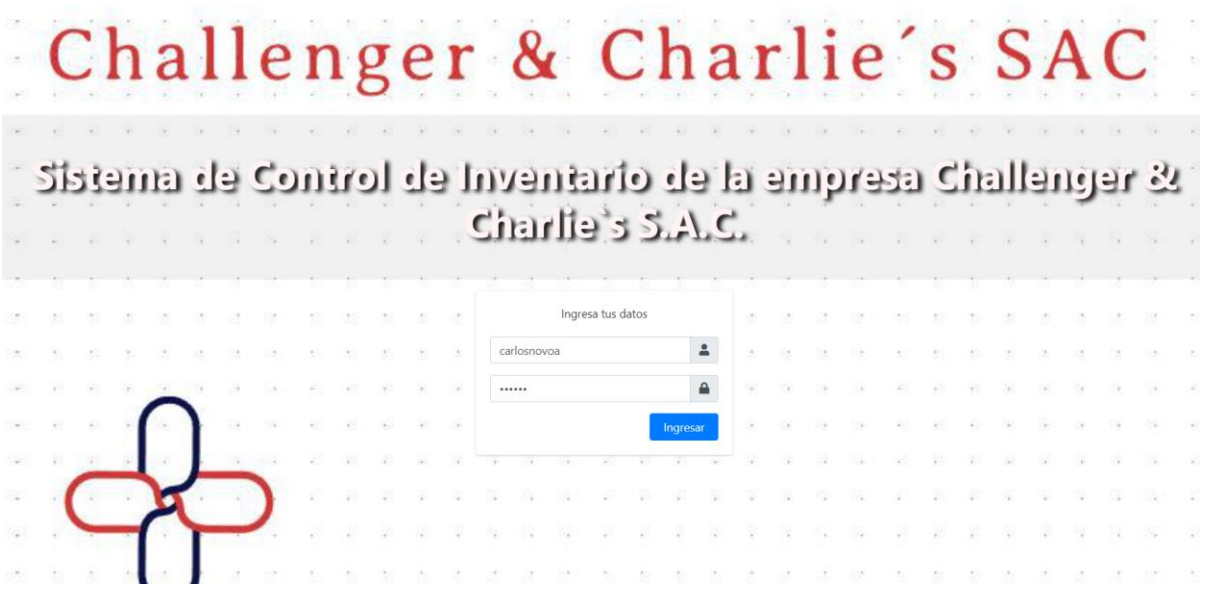

Imagen 1 de 4.4 Inicio de Sesión (elaboración Propia)

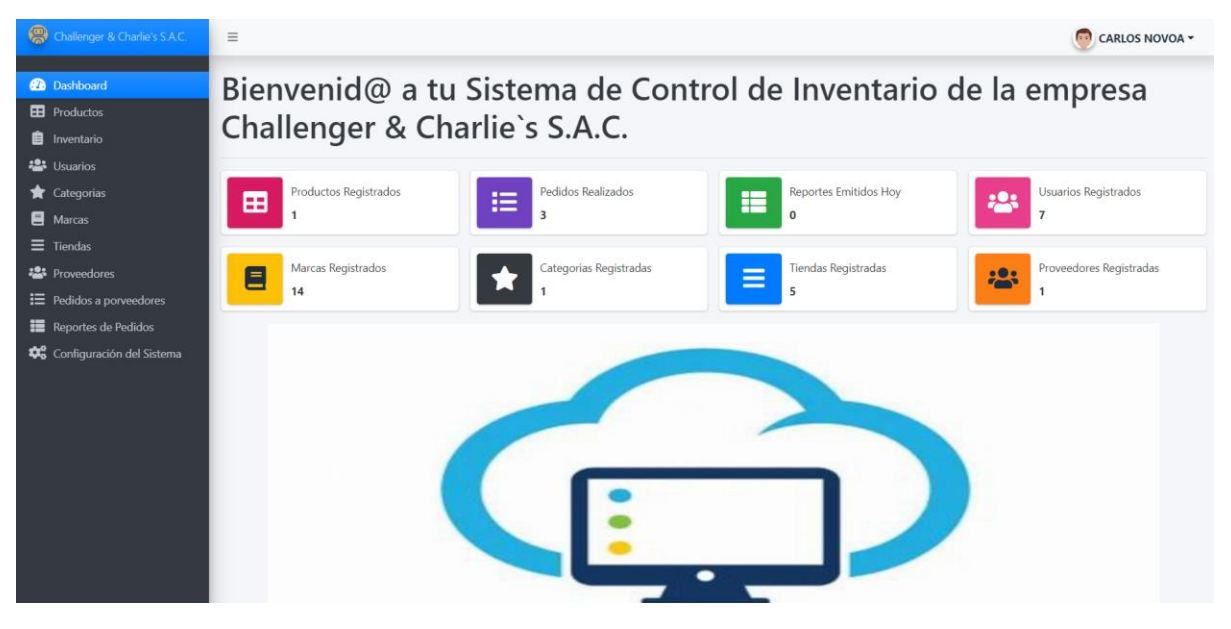

Imagen 2 de 4.4 Dashboard (elaboración Propia)

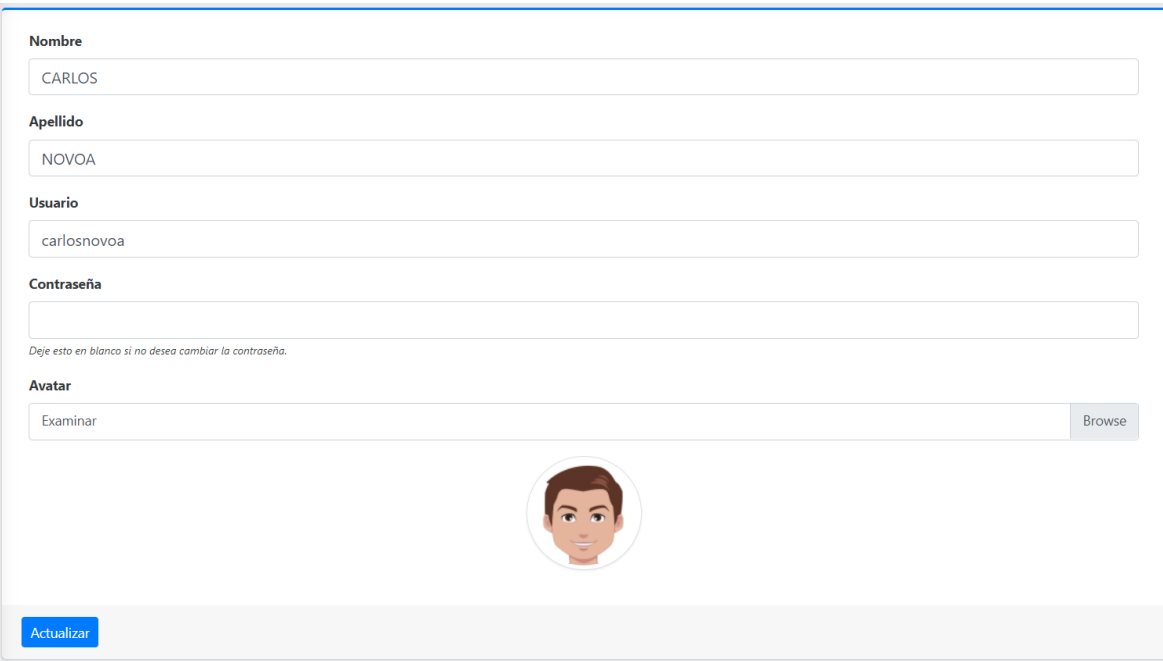

Imagen 3 de 4.4 cuenta del administrador (elaboración Propia)

# **Sprint 2**

| Charlenger & Charlie's S.A.C.             | <b>M</b> CARLOS NOVOA -<br>$\equiv$                              |            |                  |                   |          |  |  |  |
|-------------------------------------------|------------------------------------------------------------------|------------|------------------|-------------------|----------|--|--|--|
| <b>2</b> Dashboard                        | Gestionar Productos<br>+ Ingresar nuevo Producto                 |            |                  |                   |          |  |  |  |
| <b>Productos</b><br><b>B</b> Inventario   | Show 25 $\bullet$ entries                                        |            |                  | Search:           |          |  |  |  |
| <b>場</b> Usuarios                         | T.<br>Nombre<br>$\pm$                                            | ш<br>Marca | TE.<br>Proveedor | Categorical       | Acción   |  |  |  |
| <b>R</b> Categorias                       | CloudX Chat Headset                                              | HyperX     | Tecnolab Wilson  | <b>Audifonos</b>  | Acción * |  |  |  |
| <b>目</b> Marcas                           | DataTraveler Max USB 3.2 Kingston Flash driver<br>$\overline{z}$ | Kingston   | Impacto          | USB's             | Acción - |  |  |  |
| $\equiv$ Tiendas<br><b>18</b> Proveedores | Gigabyte Geforce RTX 1080 TI XTREME<br>$\overline{3}$            | Gigabyte   | Tecnolab Wilson  | Tarjetas Graficas | Acción · |  |  |  |
| Fig. Pedidos a porveedores                | Gigabyte GeForce RTX 3090 Ti XTREME<br>$\frac{4}{3}$             | Gigabyte   | Impacto          | Tarjetas Graficas | Acción * |  |  |  |
| Reportes de Pedidos                       | H CloudX Stinger Headset<br>5                                    | HyperX     | Avatech          | Audifonos         | Acción - |  |  |  |
| Configuración del Sistema                 | HyperX CloudX Stinger Core<br>6                                  | HyperX     | Tecnolab Wilson  | Audifonos         | Acción - |  |  |  |
|                                           | Laptop HP 14<br>$\overline{7}$                                   | Hp         | Avatech          | Laptops           | Acción · |  |  |  |
|                                           | Laptop hp 15<br>8                                                | Hp         | Tecnolab Wilson  | Laptops           | Acción - |  |  |  |
|                                           | Procesador Intel i5 11400f<br>Q                                  | Intel      | Avatech          | Procesadores      | Acción - |  |  |  |
|                                           | Procesador intel i5-12400F 2.50hz<br>10                          | Intel      | Tecnolab Wilson  | Procesadores      | Acción - |  |  |  |
|                                           | Tarjeta grafica Gigabyte<br>11                                   | Gigabyte   | Tecnolab Wilson  | Tarjeta Grafica   | Acción = |  |  |  |
|                                           | <b>USB Kingston</b><br>12                                        | Kingston   | Avatech          | Memorias          | Acción · |  |  |  |
|                                           | USB Kingston flash driver<br>13                                  | Kingston   | Avatech          | USB's             | Acción - |  |  |  |
|                                           | Showing 1 to 13 of 13 entries                                    |            |                  | Previous          | Next     |  |  |  |
|                                           | Challenger & Charlie's S.A.C.- Admin                             |            |                  |                   |          |  |  |  |

Imagen 4 de 4.4 Gestionar Productos (elaboración Propia)

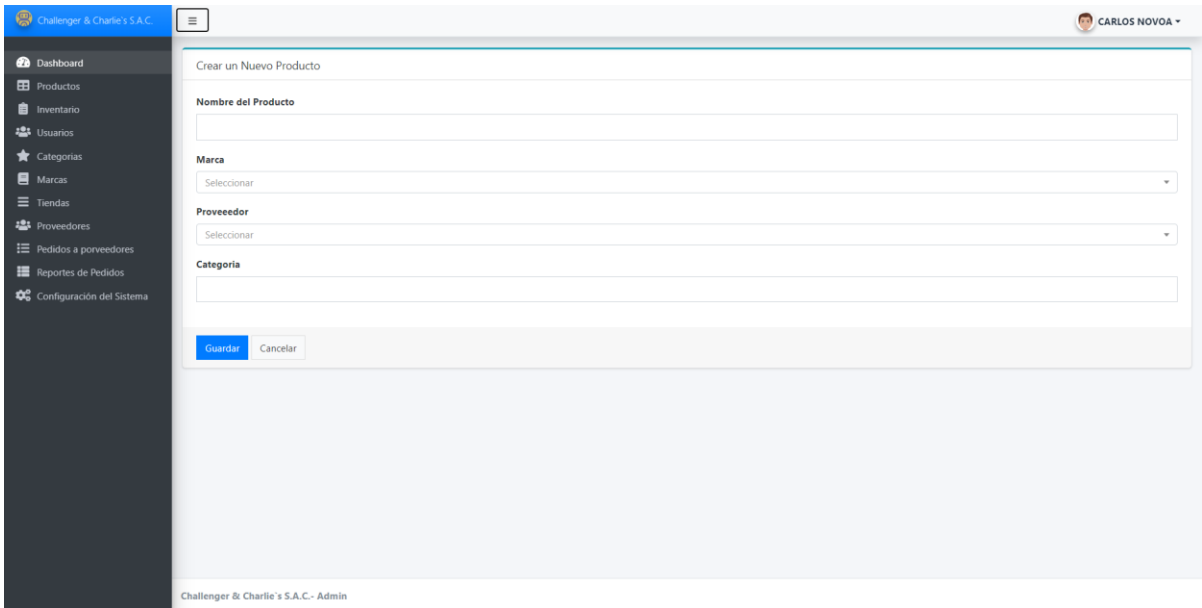

Imagen 5 de 4.4 Formulario de registrar Productos (elaboración Propia)

| Challenger & Charlie's S.A.C.                         | $\equiv$                                                  |                                                                   |                              |        |                                |               |                   | <b>CARLOS NOVOA</b> - |  |
|-------------------------------------------------------|-----------------------------------------------------------|-------------------------------------------------------------------|------------------------------|--------|--------------------------------|---------------|-------------------|-----------------------|--|
| <b>2</b> Dashboard<br><b>EB</b> Productos             | Gestionar Inventario<br>+ Ingresar Producto al Inventario |                                                                   |                              |        |                                |               |                   |                       |  |
| <b>自</b> Inventario                                   |                                                           | Show 25 $\approx$ entries<br>Search:                              |                              |        |                                |               |                   |                       |  |
| <b>卷</b> Usuarios<br>Categorias                       | $\theta$                                                  | T.<br>Producto                                                    | TI.<br>TI.<br><b>Modelos</b> | Precio | <b>Stock Disponible Tienda</b> |               | Estado            | Acción                |  |
| Marcas                                                |                                                           | <b>CloudX Chat Headset</b><br>Marca: HyperX                       | Cloud HyperX                 | \$80   |                                | Tienda Nº 215 | <b>Disponible</b> | Acción -              |  |
| $\equiv$ Tiendas<br><b>卷</b> Proveedores              | $\overline{c}$                                            | Laptop HP 14<br>Marca: Hp                                         | modelo 14                    | \$150  | $\overline{2}$                 | Tienda Nº 114 | <b>Disponible</b> | Acción -              |  |
| <b>三</b> Pedidos a porveedores<br>Reportes de Pedidos | $\overline{z}$                                            | Laptop hp 15<br>Marca: Hp                                         | modelo 15                    | \$150  | $\overline{c}$                 | Tiedna Nº 203 | <b>Disponible</b> | Acción -              |  |
| Configuración del Sistema                             | 4                                                         | Procesador intel i5-12400F 2.50hz<br>Marca: Intel                 | i5-12400F 2.50hz             | \$100  | 5                              | Tienda Nº 114 | <b>Disponible</b> | Acción -              |  |
|                                                       | $\overline{\mathbf{5}}$                                   | <b>H CloudX Stinger Headset</b><br>Marca: HyperX                  | Stinger                      | \$50   | 1                              | Tienda Nº 103 | Disponible        | Acción -              |  |
|                                                       | 6                                                         | Gigabyte Geforce RTX 1080 TI XTREME<br>Marca: Gigabyte            | 1080 ti Xtreme               | \$100  | 5                              | Tienda Nº 215 | <b>Disponible</b> | Acción -              |  |
|                                                       |                                                           | <b>USB Kingston</b><br>Marca: Kingston                            | 128GB                        | \$15   | $\overline{3}$                 | Tienda Nº 203 | <b>Disponible</b> | Acción -              |  |
|                                                       | $\mathbf{R}$                                              | Procesador Intel i5 11400f<br>Marca: Intel                        | i5-11400F                    | \$100  | $\overline{\mathbf{3}}$        | Tienda Nº 104 | <b>Disponible</b> | Acción -              |  |
|                                                       | $\overline{9}$                                            | <b>CloudX Chat Headset</b><br>Marca: HyperX                       | Audifonos rojos              | \$15   | $\overline{2}$                 | Tienda Nº 103 | Disponible        | Acción -              |  |
|                                                       | 10                                                        | <b>Gigabyte Geforce RTX 1080 TI XTREME</b><br>Marca: Gigabyte     | <b>Ti Extreme</b>            | \$100  | 5                              | Tienda Nº 114 | <b>Disponible</b> | Acción -              |  |
|                                                       | 11                                                        | DataTraveler Max USB 3.2 Kingston Flash driver<br>Marca: Kingston | 120GB                        | \$12   | 4                              | Tienda Nº 103 | <b>Disponible</b> | Acción -              |  |
|                                                       |                                                           | Showing 1 to 11 of 11 entries                                     |                              |        |                                |               | Previous          | Next<br>$\mathbf{1}$  |  |

Imagen 6 de 4.4 Gestionar Inventarios (elaboración Propia)

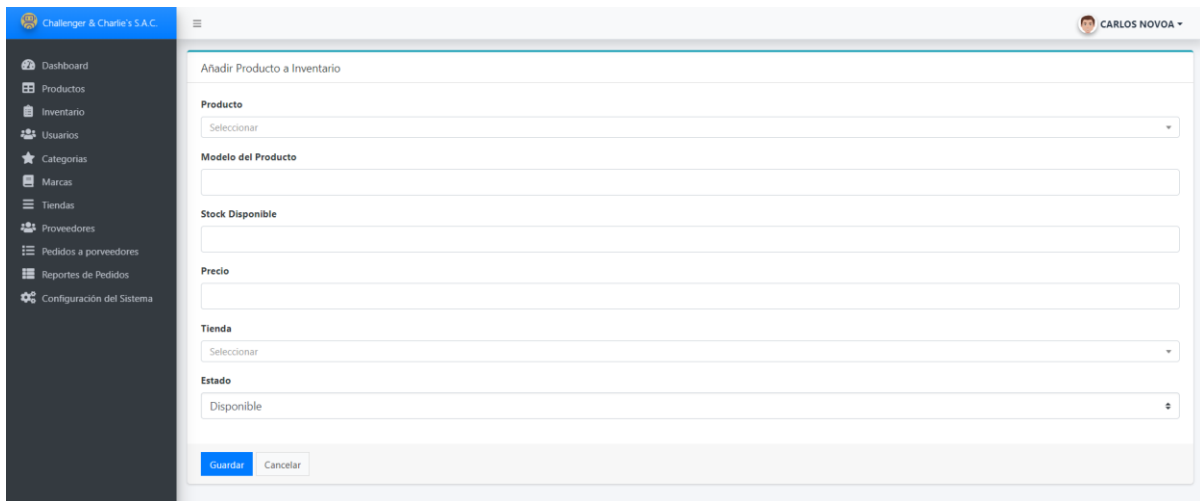

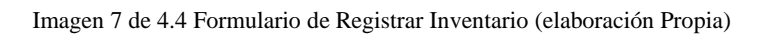

#### **Historia Nº5**

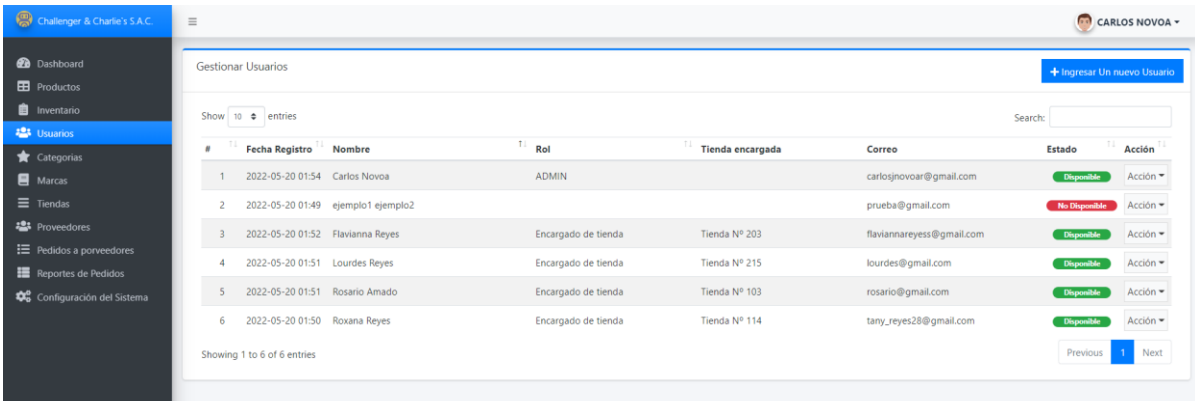

#### Imagen 8 de 4.4 Gestionar Usuarios (elaboración Propia)

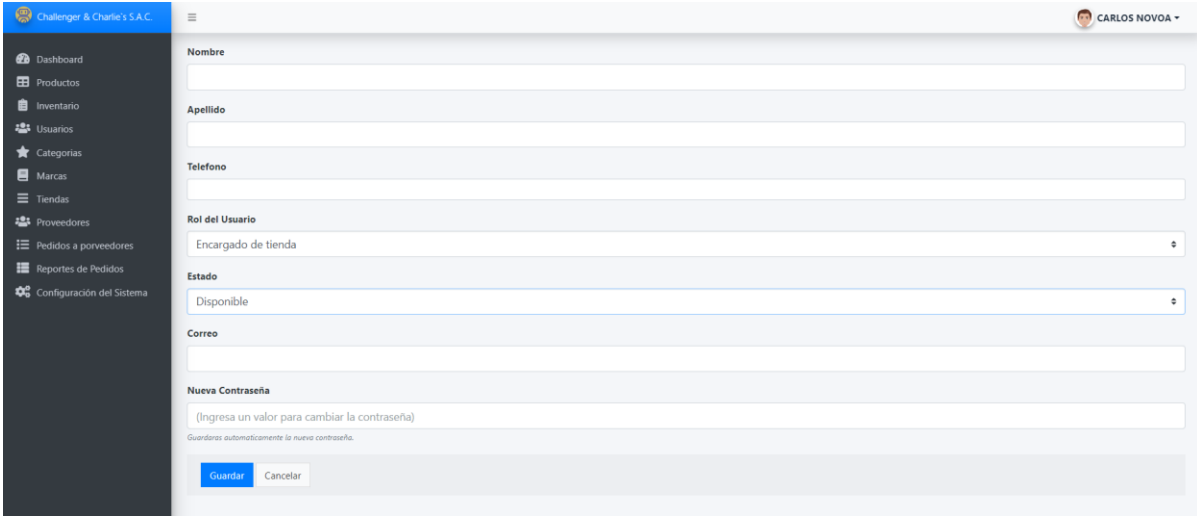

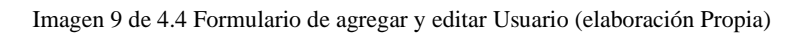

# **Sprint 3**

#### **Historia Nº6**

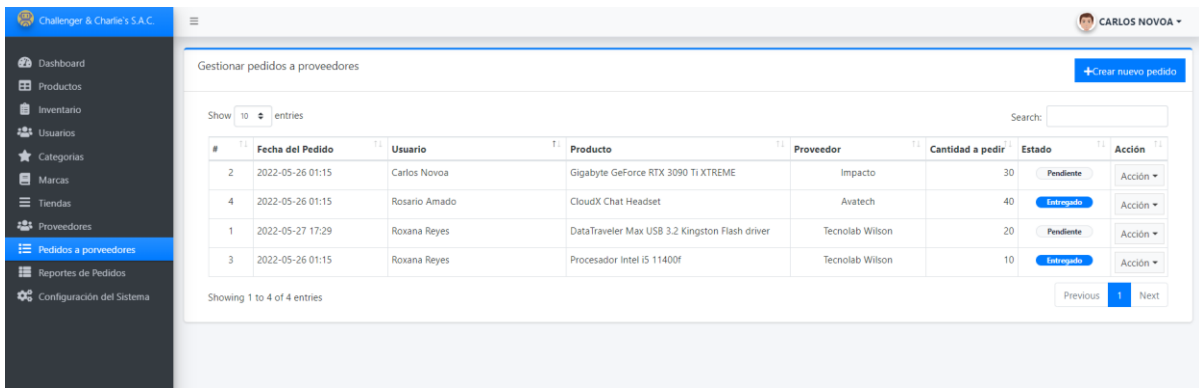

# Imagen 10 de 4.4 Gestion de pedidos registrados (elaboración Propia)

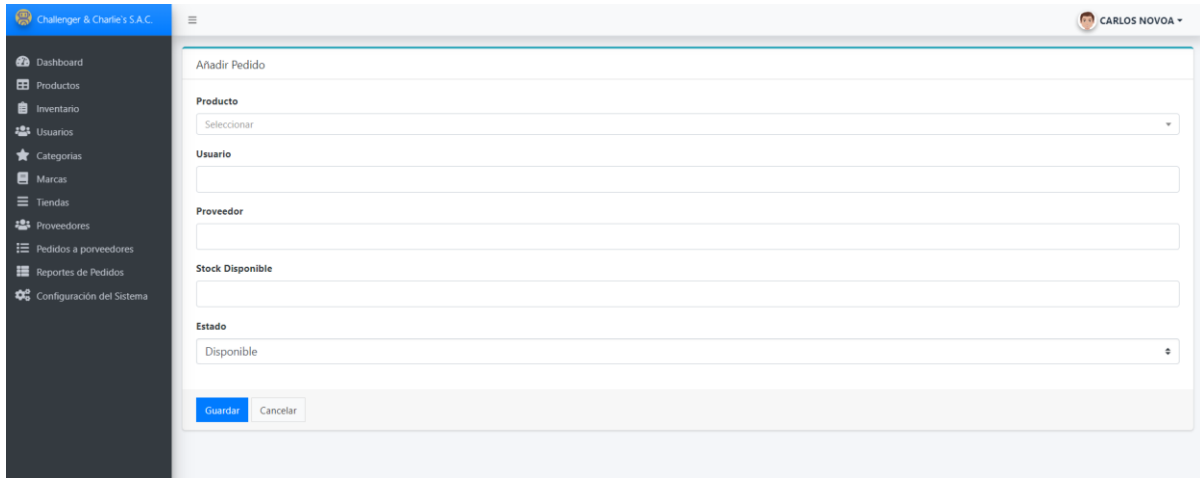

Imagen 11 de 4.4 formulario de agregar y editar pedido (elaboración Propia)

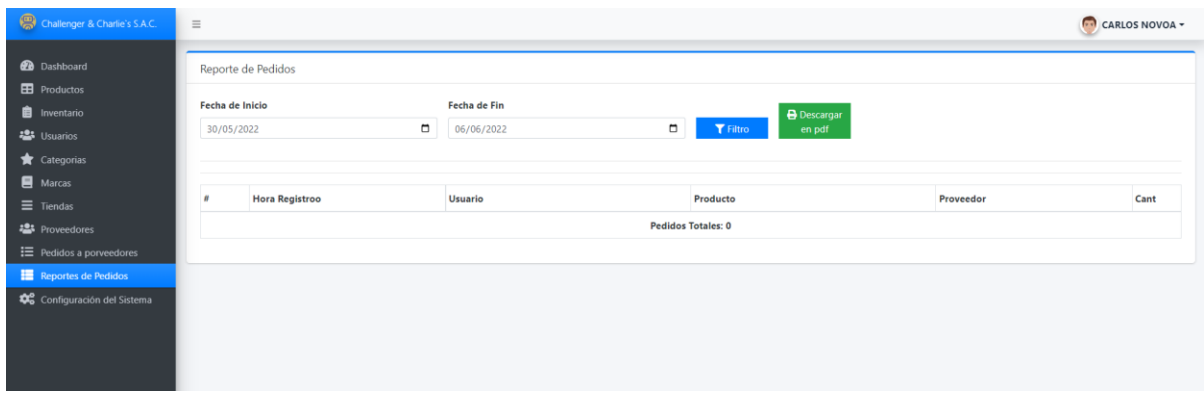

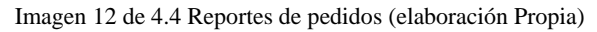

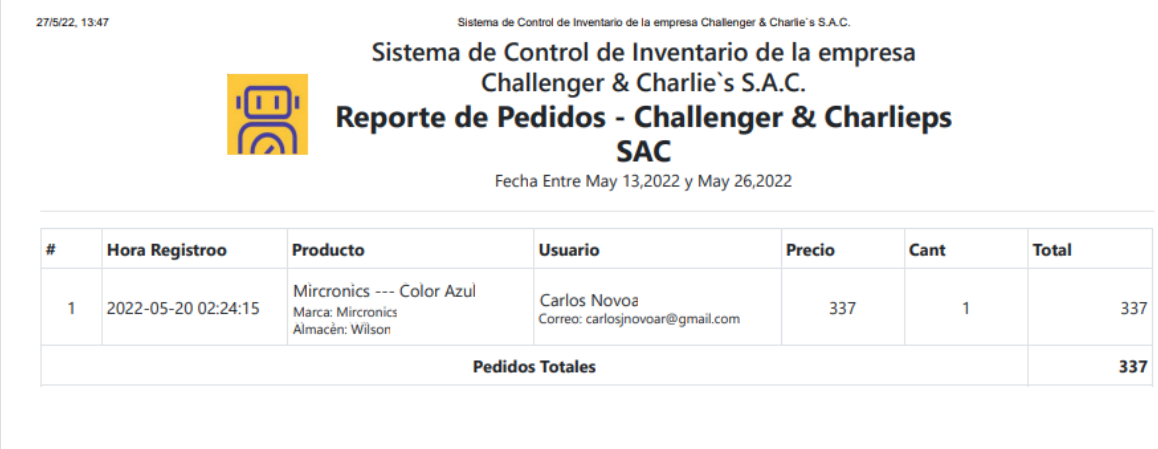

Imagen 13 de 4.4 Formulario para imprimir el reporte solicitado (elaboración Propia)

# **Historia Nº8**

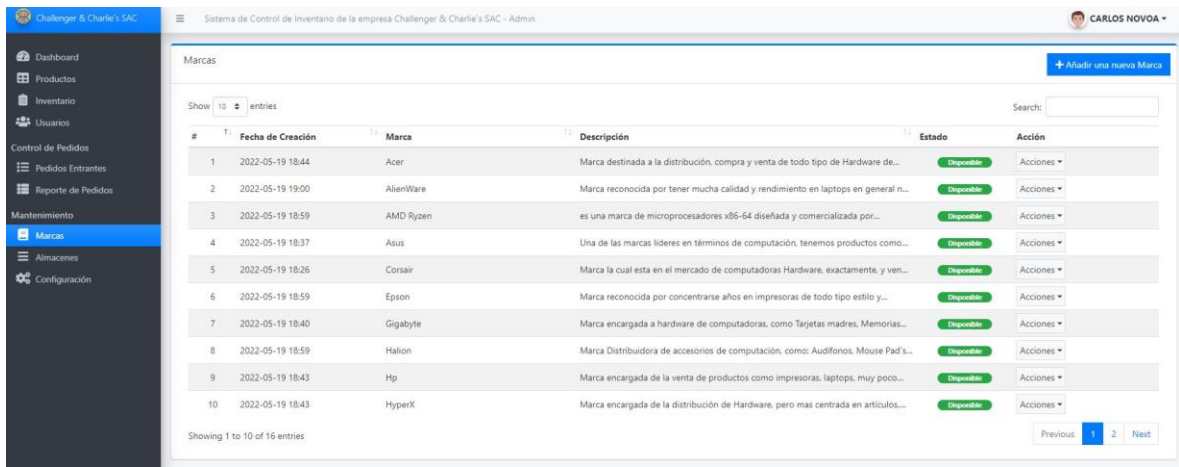

Imagen 14 de 4.4 Gestionar marcas (elaboración Propia)

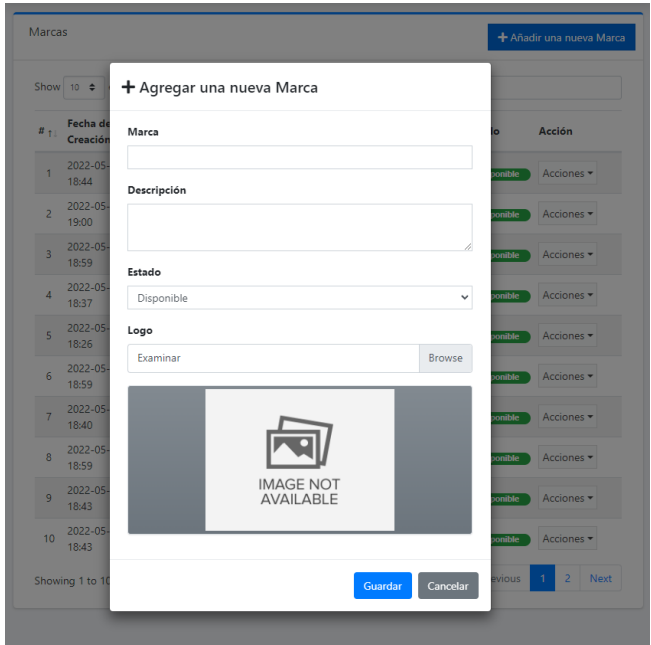

Imagen 15 de 4.4 Formulario para ingresar y editar marcas (elaboración Propia)

| Challenger & Charlie's S.A.C.                                     | $\equiv$                                              |                    |                                                         |                   | CARLOS NOVOA -   |
|-------------------------------------------------------------------|-------------------------------------------------------|--------------------|---------------------------------------------------------|-------------------|------------------|
| <b>20</b> Dashboard<br><b>ED</b> Productos<br><b>E</b> Inventario | <b>Gestionar Tiendas</b><br>Show 10 $\bullet$ entries |                    | + Agregar una nueva Tienda<br>Search:                   |                   |                  |
| · Usuarios<br>Categorias                                          | T.<br><b>Fecha Registro</b>                           | Nombre del Almacén | 71<br>Descripción                                       | TI.<br>Estado     | <b>Acciones</b>  |
| Marcas                                                            | 2022-05-19 18:16                                      | Tienda Nº 103      | Ubicado en Wilson entro comercial, en el sótanoo        | <b>Disponible</b> | Acciones -       |
| $\equiv$ Tiendas                                                  | 2022-05-19 18:17<br>2                                 | Tienda Nº 104      | Ubicado en Wilson centro comercial, sotano              | Disponible        | Acciones -       |
| <sup>2</sup> Proveedores                                          | 2022-05-27 19:20                                      | Tienda Nº 114      | Ubicado en Wilson centro comercial, en el sotano        | <b>Disponible</b> | Acciones -       |
| <b>E</b> Pedidos a porveedores<br>Reportes de Pedidos             | 2022-05-27 19:22<br>4                                 | Tienda Nº 203      | Ubicado en el centro comercial Compuplaza, segundo piso | <b>Disponible</b> | Acciones *       |
| to Configuración del Sistema                                      | 2022-05-27 19:22<br>5                                 | Tienda Nº 215      | Ubicada en Cyberplaza, segundo piso                     | <b>Disponible</b> | Acciones -       |
|                                                                   | Showing 1 to 5 of 5 entries                           |                    |                                                         |                   | Previous<br>Next |
|                                                                   |                                                       |                    |                                                         |                   |                  |
|                                                                   |                                                       |                    |                                                         |                   |                  |
|                                                                   |                                                       |                    |                                                         |                   |                  |

Imagen 16 de 4.4 Gestionar Tiendas (elaboración Propia)

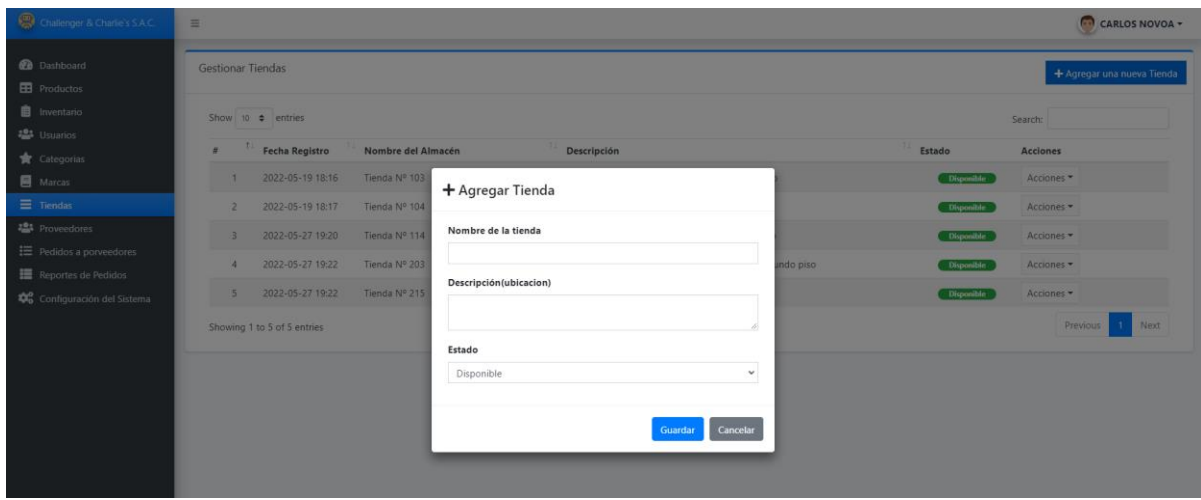

Imagen 17 de 4.4 Formulario de Agregar y Editar Tiendas (elaboración Propia)

# **CAPÍTULO V. VALIDACIÓN DE LA SOLUCIÓN TECNOLÓGICA.**

En el presente capítulo se presenta la validación de la solución tecnológica para la empresa Challenger & Charlie´s SAC y tomando en cuenta los objetivos específicos presentados en el capítulo I, a continuación, describimos cada uno de ellos.

#### **5.1. Reducir el tiempo de búsqueda de existencias en las diferentes tiendas de la empresa.**

Para la validación de este objetivo, se desarrolló la historia de Usuario Nº 4: "Gestionar inventario". Esta historia permite reducir el tiempo de búsqueda, actualización y conocimiento de datos para el dueño de la empresa clasificando los productos por nombre, modelos, stock disponible, precios y tienda en donde se guarda, obteniendo la información requerida al momento en tiempo real, también, esta historia permite facilitar la actualización de los productos en las tiendas editando algún dato y eliminando si el dueño lo requiere reduciendo el tiempo que toma actualmente buscar, obtener y actualizar datos importantes que es de forma manual.

| <b>20</b> Dashboard<br><b>EB</b> Productos       | Gestionar Inventario |                                                               |                                  |                     |                         |               | + Ingresar Producto al Inventario |                      |
|--------------------------------------------------|----------------------|---------------------------------------------------------------|----------------------------------|---------------------|-------------------------|---------------|-----------------------------------|----------------------|
| <b>E</b> Inventario                              |                      | Show 10 $\triangle$ entries                                   |                                  |                     |                         |               | Search:                           |                      |
| <b>卷</b> Usuarios<br>Categorias                  | 11<br>$\#$           | Producto                                                      | $\overline{\phantom{a}}$ Modelos | $\mathbb{H}$ Precio | Stock Disponible Tienda | T             | Estado                            | Acción               |
| <b>目</b> Marcas                                  | $\mathbf{1}$         | Procesador Intel i5 11400f<br>Marca: Intel                    | 11400F 2.5hz                     | \$80                | 8                       | Tienda Nº 114 | <b>Disponible</b>                 | Acción -             |
| $\equiv$ Tiendas<br><b>22</b> Proveedores        | $\overline{2}$       | <b>CloudX Chat Headset</b><br>Marca: HyperX                   | Cloud HyperX                     | \$80                | $\overline{2}$          | Tienda Nº 215 | <b>Disponible</b>                 | Acción -             |
| <b>三</b> Pedidos a porveedores                   | $\overline{3}$       | Laptop HP 14<br>Marca: Hp                                     | modelo 14                        | \$150               | $\overline{c}$          | Tienda Nº 114 | <b>Disponible</b>                 | Acción -             |
| Reportes de Pedidos<br>Configuración del Sistema | $\overline{4}$       | Laptop hp 15<br>Marca: Ho                                     | modelo 15                        | \$150               | $\mathbf{0}$            | Tienda Nº 203 | No Disponible                     | Acción -             |
|                                                  | 5 <sup>5</sup>       | Procesador intel i5-12400F 2.50hz<br>Marca: Intel             | i5-12400F 2.50hz                 | \$100               | 5                       | Tienda Nº 114 | <b>Disponible</b>                 | Acción -             |
|                                                  | 6                    | <b>H CloudX Stinger Headset</b><br>Marca: HyperX              | Stinger                          | \$50                | 1                       | Tienda Nº 103 | <b>Disponible</b>                 | Acción -             |
|                                                  | $\overline{7}$       | Gigabyte Geforce RTX 1080 TI XTREME<br>Marca: Gigabyte        | 1080 ti Xtreme                   | \$100               | 5                       | Tienda Nº 215 | <b>Disponible</b>                 | Acción ▼             |
|                                                  | 8                    | <b>USB Kingston</b><br>Marca: Kingston                        | 128GB                            | \$15                | $\overline{3}$          | Tienda Nº 203 | <b>Disponible</b>                 | Acción -             |
|                                                  | $\mathbf{Q}$         | <b>CloudX Chat Headset</b><br>Marca: HyperX                   | Audifonos rojos                  | \$15                | $\mathbf{0}$            | Tienda Nº 103 | No Disponible                     | Acción -             |
|                                                  | 10                   | <b>Gigabyte Geforce RTX 1080 TI XTREME</b><br>Marca: Gigabyte | Ti Extreme                       | \$100               | 5                       | Tienda Nº 114 | <b>Disponible</b>                 | Acción -             |
|                                                  |                      | Showing 1 to 10 of 11 entries                                 |                                  |                     |                         |               | Previous                          | $2-1$<br><b>Next</b> |

Imagen 5.1 Historia de Usuario Nº 4 Gestionar Inventario. (elaboración Propia)

# **5.2. Presentar la información de manera inmediata para que el dueño de la empresa pueda tomar decisiones más rápido.**

Para la validación de este objetivo se desarrolló la historia de usuario Nº 2: "Creación del Dashboard". Esta historia permite conocer la información que se ha registrado dentro del sistema como productos registrados, pedidos realizados, reportes realizados, usuarios registrados, marcas registradas, tiendas registradas, categorías registradas y proveedores registrados ayudando al dueño de la empresa que la toma de decisiones sea más acertada, precisa e importante, porque actualmente la toma de decisiones demora mucho con el control manual y la información inconsistente.

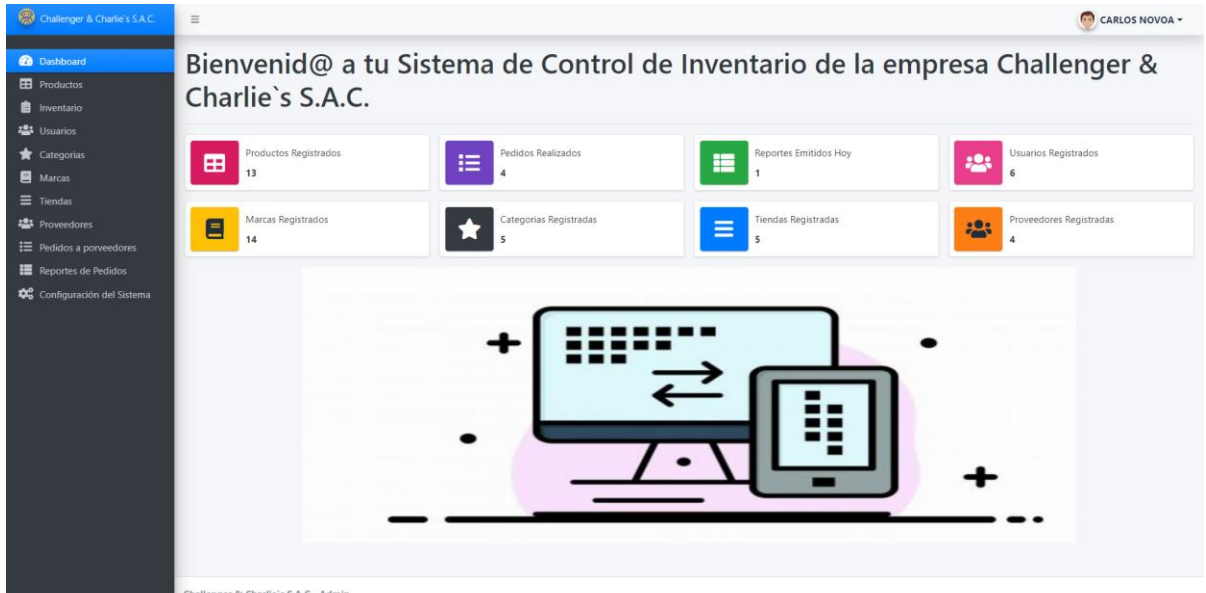

& Charlie's S.A.C.- Admir

Imagen 5.2 Historia de Usuario Nº 2 Creación del dashboard. (elaboración Propia)

#### **5.3. Reducir el tiempo para la generación de reportes de la empresa Challenger & Charlie´s SAC.**

Para la validación de este objetivo se desarrolló la historia de usuario Nº 7: "Emitir reportes". Esta historia reduce el tiempo que toma al dueño de la empresa obtener información como: hora del pedido, el producto a pedir, el usuario que pidió el proveedor y la cantidad pedida, de manera rápida, ya que actualmente para obtener esta información el dueño de la empresa debe verificar los cuadernos de sus tiendas verificando primero el stock que posee, luego verificando que proveedor le conviene más, después anotarlo en una hoja aparte para tener guardada esa información, finalmente hacer esto entre todas sus tiendas demorando mucho tiempo. Además, esta historia tiene la cualidad de descargar un formato pdf para que el dueño decida si imprime o guardar esa información.

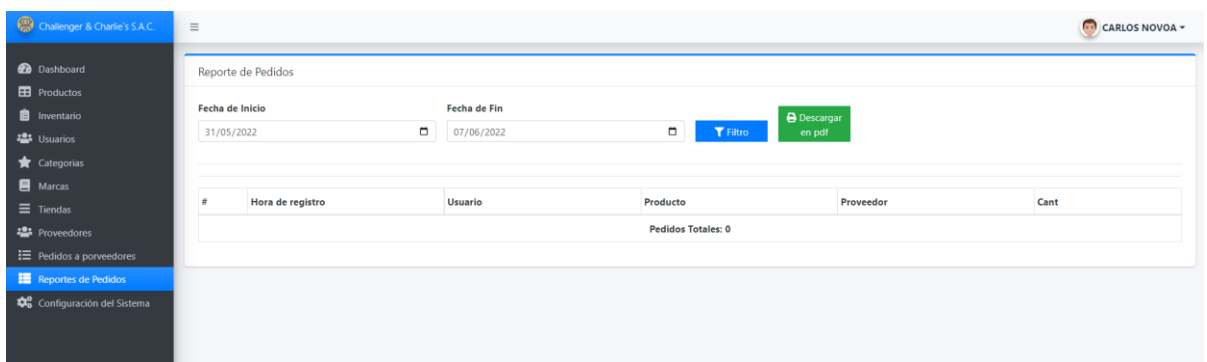

Imagen 5.3 Historia de Usuario Nº 7 Emitir reportes. (elaboración Propia)

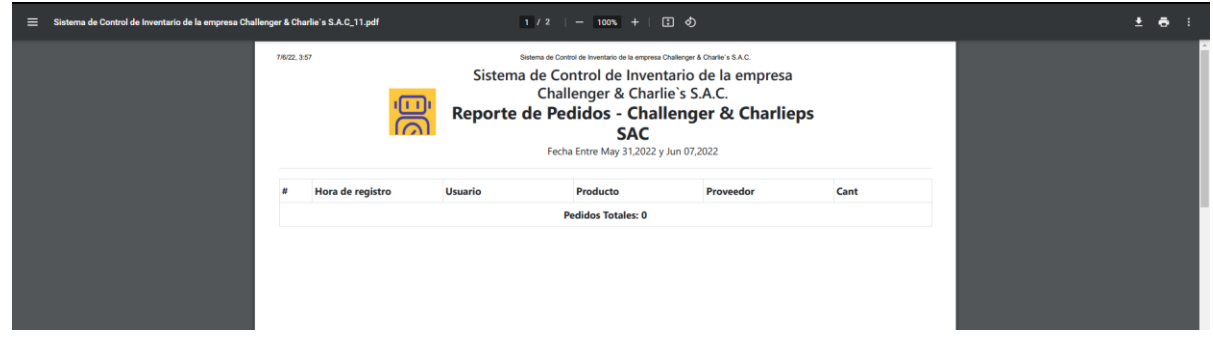

Imagen 2 de 5.3 Formato pdf de los reportes. (elaboración Propia)

#### **5.4. Minimizar el tiempo de pedidos de productos a proveedores.**

Para la validación de este objetivo, se desarrolló la historia de usuario Nº 6: "Gestionar pedidos". Esta historia de usuario nos permite reducir el tiempo que toma actualmente en pedir algún producto a los proveedores, ya que el dueño de la empresa primero se dirige a verificar el cuaderno de una tienda, luego comprueba junto al encargado de tienda la cantidad obtenida y necesitada, y finalmente, anota en otro cuaderno el nombre del producto, los proveedores y cuanto necesita, demorando mucho tiempo en hacer este proceso en todas sus tiendas de la empresa. Cuando ya tiene toda la información recién el dueño tiene tiempo para hacer el pedido con la información obtenida entre todas sus tiendas.

| Challenger & Charlie's S.A.C.              | $\equiv$       |                                 |                      |                                                |                        |                                                                       |           | CARLOS NOVOA -                  |
|--------------------------------------------|----------------|---------------------------------|----------------------|------------------------------------------------|------------------------|-----------------------------------------------------------------------|-----------|---------------------------------|
| <b>23</b> Dashboard<br><b>ED</b> Productos |                | Gestionar pedidos a proveedores |                      |                                                |                        |                                                                       |           | +Crear nuevo pedido             |
| 自<br>Inventario<br><b>卷</b> Usuarios       | Show           | $10 \div$ entries               |                      |                                                |                        |                                                                       | Search:   |                                 |
| Categorias                                 | £              | 11<br>Fecha del Pedido          | t.<br><b>Usuario</b> | T.L<br>Producto                                | Proveedor              | $\left  \begin{array}{c} 1 \\ 1 \end{array} \right $ Cantidad a pedir | Estado    | $\overline{\phantom{a}}$ Acción |
| <b>E</b> Marcas                            | 2              | 2022-05-26 01:15                | Carlos Novoa         | Gigabyte GeForce RTX 3090 Ti XTREME            | Impacto                | 30                                                                    | Pendiente | Acción -                        |
| $\equiv$ Tiendas                           | Δ              | 2022-05-26 01:15                | Rosario Amado        | CloudX Chat Headset                            | Avatech                | 40                                                                    | Entregado | Acción -                        |
| <b>Proveedores</b>                         |                | 2022-05-27 17:29                | Roxana Reyes         | DataTraveler Max USB 3.2 Kingston Flash driver | <b>Tecnolab Wilson</b> | 20                                                                    | Pendiente | Acción -                        |
| E Pedidos a porveedores                    | $\overline{3}$ | 2022-05-26 01:15                | Roxana Reves         | Procesador Intel i5 11400f                     | <b>Tecnolab Wilson</b> | 10 <sup>10</sup>                                                      | Entregado | Acción -                        |
| Configuración del Sistema                  |                | Showing 1 to 4 of 4 entries     |                      |                                                |                        |                                                                       | Previous  | Next<br>$\overline{1}$          |
|                                            |                |                                 |                      |                                                |                        |                                                                       |           |                                 |
|                                            |                |                                 |                      |                                                |                        |                                                                       |           |                                 |
| Reportes de Pedidos                        |                |                                 |                      |                                                |                        |                                                                       |           |                                 |

Imagen 5.4 Historia de Usuario Nº 6 Gestionar pedidos. (elaboración Propia)

### **CONCLUSIONES**

De los objetivos planteados en el primer capítulo de este trabajo de tesis podemos concluir que al desarrollar un aplicativo web mejorando el control de inventarios se basa en las siguientes conclusiones.

- Reducir el tiempo de búsqueda de existencias en las diferentes tiendas de la empresa, influyó positivamente, ya que el aplicativo web reduce el tiempo de buscar y actualizar las existencias y otros datos importantes para el dueño de la empresa entre todas sus tiendas, obteniendo datos más precisos y más útiles que de la manera manual.
- Presentar la información de manera inmediata para que el dueño de la empresa pueda tomar decisiones más rápido, influyó positivamente, ya que el aplicativo web permite visualizar la cantidad de datos registrados en el sistema, ayudando al dueño en conocer de manera más eficiente las cantidades de existencias en cada módulo para tomar mejores decisiones.
- Reducir el tiempo para la generación de reportes de la empresa, influyó positivamente, ya que el aplicativo web reduce el tiempo que toma el dueño al querer obtener datos sobre los pedidos mostrándolos en un formato pdf permitiendo mostrar la información más ordenada y sin necesidad de perder tiempo guardando ese reporte en otro cuaderno.
- Minimizar el tiempo de pedidos de productos a proveedores, influyó positivamente, ya que el aplicativo web reduce el tiempo que toma en obtener información de sus productos y los proveedores para hacer nuevos pedidos, facilitando los datos de cada producto y proveedor que de forma manual.

## **RECOMENDACIONES**

- Desarrollar la versión móvil para el conocimiento a fin de poder identificar exactamente la cantidad de productos en cualquier lugar.
- Mejorar el módulo de gestión de inventario agregando un código de barras durante el registro facilitando la búsqueda y disponibilidad de los productos.
- Desarrollar e implementar el módulo de ventas para guardar y conocer las ventas realizadas a lo largo del día en cada tienda.
- Llevar la plataforma al Cloud, computación en la nube, para proporcionar mayor flexibilidad en los datos de la empresa accediendo en cualquier lugar y cualquier momento.
- Crear políticas de seguridad, es decir implementar copias de respaldo, usar antivirus para no perder datos importantes para obtener mayor seguridad y protección en la información.

# **REFERENCIAS BIBLIOGRÁFICAS**

- Tridibesh Satpathy (2017). Cuerpo de Conocimiento de **SCRUM** (Guía SBOK), USA, Targeting Success.
- Mendoza Palacios, Gianfranco (2019). **Aplicación web para la mejora del control y seguimiento de inventarios de productos farmacéuticos en BetSalud**. Tesis para optar el título de Ingeniero de sistemas y computo. Universidad Inca Garcilaso de la Vega. Lima, Perú.
- •Yarín, Yasser (2017). **Diseño e Implementación de un sistema de localización y control de inventarios en un almacén de aduanas utilizando tecnologías RFID**. Tesis de pregrado. Universidad Nacional Mayor de san Marcos. Lima, Perú.
- •Vallejos Velarde, Pablo Saúl (2018). **Sistema Web para el control de Inventario en la Empresa Web Solutions S.A.C. Universidad Cesar Vallejo.** Tesis para optar el título profesional de ingeniero de sistemas. Lima Perú.
- Urbano Cárdenas, Álvaro (2019). **Sistema web para el proceso de control de inventario en la Librería Bazar "La Esperanza" del Callao, 2019.** Tesis para optar el título de Ingeniería en Sistemas y Computo. Universidad César Vallejo. Lima, Perú.
- Sánchez Barrueto, Jorge (2018). **Implementación de un sistema informático para mejorar la gestión y control de inventarios de bienes muebles aplicando tecnología RFID en Gobierno Regional Lambayeque.** Tesis para optar el Titulo. Universidad Católica Santo Toribio de Mogrovejo. Chiclayo, Perú.
- Fajardo, Jimmy & Lorenzo, Katerin (2017). **Implementación de un sistema web para el control de inventario en la ferretería Christopher.** Tesis de pregrado. Universidad de ciencias y humanidades. Los olivos, Perú.
- Rojas Carrión, José Carlos (2017). **SysRFID en la gestión de inventarios en la empresa Farmagro S.A.** Tesis para optar el título profesional de ingeniero de sistemas e informática. Universidad Norbert Wiener. Lima, Perú**.**
- Garrido Gonzales, Pablo Junior (2019). **Diseño de un sistema de control para almacenes especializados aplicando internet de las cosas en el hospital regional Lambayeque.** Tesis para optar el título profesional de ingeniero de sistemas. Universidad Nacional "Pedro Ruiz Gallo". Lambayeque, Perú.
- Ruiz Rodríguez, Marlon Smith (2020)**. Sistema inteligente basado en radiofrecuencia – RFID para mejorar el control de inventario en la empresa DTP SAC, Trujillo.** Tesis para obtener el título profesional de ingeniero de sistemas. Universidad Cesar Vallejo. Trujillo- Perú.
- Ortiz Lozada, Axel Rose (2020). **Sistema de información para la gestión de inventario de productos ferreteros en la empresa Warehouse.** Tesis para optar el Título de Ingeniero de Sistemas y Cómputo. Universidad Inca Garcilaso de la Vega. Lima, Perú.
- Rios, Francisco (2018). **Sistema web para mejorar el control de inventarios en la empresa Comercial Lucerito.** Tesis de pregrado. Universidad Norbert Wiener. Lima, Perú.
- Martinez Verand, Rodolfo Steven (2017). **Diseño del sistema de control de asistencia en la Agencia Mercado de la Caja Huancayo aplicando tarjetas de proximidad RFID.** Tesis para optar el título Profesional de Ingeniero de Sistemas e Informática. Universidad Continental. Huancayo, Perú.
- Castro silva, Cynthia Gianella (2018). **Aplicación web para el proceso de venta de prendas personalizadas en una empresa textil**. Tesis para optar el título de Ingeniero de sistemas y Computo. Universidad Inca Garcilaso de la Vega. Lima, Perú.
- VARGAS RUIZ, DAVID (2017). **APLICACIÓN WEB PARA LA MEJORA DE LA GESTIÓN DE SERVICIOS DE SOPORTE TÉCNICO DE LA EMPRESA ROXFARMA S.A**. tesis para optar el título profesional de ingeniero de computación y sistemas. Universidad Peruanas de las Américas. Lima, Perú.
- Lozano Briones, Héctor Jahir (2017). **Análisis y Desarrollo de un Sistema Web para la gestión Kardex de un almacén.** Tesis para optar título superior de ingeniería Informática. Universidad Politécnica de Madrid. Madrid, España.
- Yépez Sierra, Yanko Yury (2018). **Aplicación web para el control de inventario y facturación de la empresa Binacom SYS S.A.** Tesis de pregrado. Universidad Regional Autónoma de los Andes Uniandes. Ambato, Ecuador.